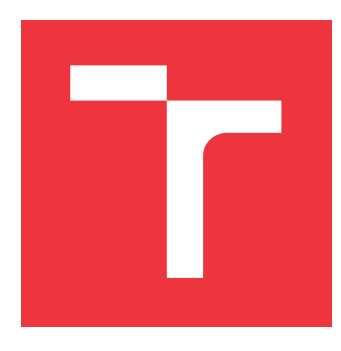

# **VYSOKÉ UČENÍ TECHNICKÉ V BRNĚ BRNO UNIVERSITY OF TECHNOLOGY**

**FAKULTA INFORMAČNÍCH TECHNOLOGIÍ FACULTY OF INFORMATION TECHNOLOGY**

**ÚSTAV INFORMAČNÍCH SYSTÉMŮ DEPARTMENT OF INFORMATION SYSTEMS**

# **WEBOVÁ APLIKÁCIA NA VZDIALENÚ SPRÁVU SYS-TÉMU FITCRACK**

**WEB APPLICATION FOR REMOTE ADMINISTRATION OF FITCRACK SYSTEM**

**BAKALÁŘSKÁ PRÁCE BACHELOR'S THESIS**

**AUTHOR**

**SUPERVISOR**

**AUTOR PRÁCE MATÚŠ MÚČKA**

**VEDOUCÍ PRÁCE Ing. RADEK HRANICKÝ**

**BRNO 2018**

## Vysoké učení technické v Brně - Fakulta informačních technologií

Ústav informačních systémů

Akademický rok 2017/2018

# Zadání bakalářské práce

Řešitel: Múčka Matúš

Obor: Informační technologie

Téma: Webová aplikace pro vzdálenou správu systému Fitcrack Web Application for Remote Administration of Fitcrack System

Kategorie: Informační systémy

Pokyny:

- 1. Seznamte se s architekturou a implementací systému Fitcrack. Zaměřte se na serverovou část.
- 2. Navrhněte webovou aplikaci pro vzdálenou správu projektového serveru systému Fitcrack se zaměřením na backend.
- 3. Navrženou aplikací implementujte.
- 4. Experimentálně ověřte funkčnost aplikace a zhodnoťte dosažené výsledky.

Literatura:

- D. P. Anderson, "BOINC: a system for public-resource computing and storage," Fifth IEEE/ACM International Workshop on Grid Computing, 2004, pp. 4-10. doi: 10.1109/GRID.2004.14.
- · D. P. Anderson, E. Korpela and R. Walton, "High-performance task distribution for volunteer computing," First International Conference on e-Science and Grid Computing (e-Science'05), Melbourne, Vic., 2005, pp. 8 pp.-203. doi: 10.1109/E-SCIENCE.2005.51.
- · HRANICKÝ Radek, HOLKOVIČ Martin, MATOUŠEK Petr a RYŠAVÝ Ondřej. On Efficiency of Distributed Password Recovery. The Journal of Digital Forensics, Security and Law. 2016, roč. 11, č. 2, s. 79-96. ISSN 1558-7215.
- · HRANICKÝ Radek, ZOBAL Lukáš, VEČEŘA Vojtěch a MATOUŠEK Petr. Distributed Password Cracking in a Hybrid Environment. In: Proceedings of SPI 2017. Brno: Universita Obrany v Brně, 2017, s. 75-90. ISBN 978-80-7231-414-0.

Pro udělení zápočtu za první semestr je požadováno:

 $\bullet$  Body 1 a 2.

Podrobné závazné pokyny pro vypracování bakalářské práce naleznete na adrese http://www.fit.vutbr.cz/info/szz/

Technická zpráva bakalářské práce musí obsahovat formulaci cíle, charakteristiku současného stavu, teoretická a odborná východiska řešených problémů a specifikaci etap (20 až 30% celkového rozsahu technické zprávy).

Student odevzdá v jednom výtisku technickou zprávu a v elektronické podobě zdrojový text technické zprávy, úplnou programovou dokumentaci a zdrojové texty programů. Informace v elektronické podobě budou uloženy na standardním nepřepisovatelném paměťovém médiu (CD-R, DVD-R, apod.), které bude vloženo do písemné zprávy tak, aby nemohlo dojít k jeho ztrátě při běžné manipulaci.

Hranický Radek, Ing., UIFS FIT VUT Vedoucí: 1. listopadu 2017 Datum zadání: Datum odevzdání: 16. května 2018

> VYSOKÉ UČENÍ TECHNICKÉ V BRNĚ<br>Fakulta Informačních technologií Ústav informačních systémů<br>612 66 Brho, Bozetět hova 2

doc. Dr. Ing. Dušan Kolář vedoucí ústavu

# **Abstrakt**

Táto práca rieši návrh a implementáciu webovej aplikácie na vzdialenú správu systému Fitcrack. Jedná sa o systém, ktorý slúži na distribuovanú obnovu hesiel. Serverová časť webovej aplikácie je navrhnutá s použitím architektúry REST, ktorá znižuje zátaž na server a zároveň zjednodušuje testovanie systému. Prezentačná vrstva systému je implementovaná ako moderná jednostránková webová prezentácia (Single-page aplication). So serverovou časťou komunikuje pomocou asynchrónnych žiadosti (AJAX), ktorých obsah je vo formáte JSON. Súčasťou webovej aplikácie je príjemné responzívne užívateľské rozhranie, systém užívateľov s oprávneniami a rôzne pokročilejšie grafické prvky, ako napríklad grafy.

# **Abstract**

This thesis aims to solve the design and the implementation of a web application for the remote administration of Fitcrack system. Fitcrack is a system that is used for distributed password recovery. The server part of the web application is designed using REST architecture that reduces server load while simplifying system testing. The presentation layer of the system is implemented as a single-page application. It communicates with the server part using asynchronous requests (AJAX), whose content is in the JSON format. The web application contains a pleasantly responsive user interface, a user system with privileges, and various advanced graphical elements, such as charts.

# **Kľúčové slová**

REST, Fitcrack, API, SPA, jednostránková aplikácia, Vue, Flask, SqlAlchemy

# **Keywords**

REST, Fitcrack, API, SPA, single page aplication, Vue, Flask, SqlAlchemy

# **Citácia**

MÚČKA, Matúš. *Webová aplikácia na vzdialenú správu systému Fitcrack*. Brno, 2018. Bakalářská práce. Vysoké učení technické v Brně, Fakulta informačních technologií. Vedoucí práce Ing. Radek Hranický

# **Webová aplikácia na vzdialenú správu systému Fitcrack**

# **Prehlásenie**

Prehlasujem, že túto bakalársku prácu som vypracoval samostatne pod vedením inžiniera Radka Hranického. Uviedol som všetky literárne zdroje a publikácie, z ktorých som čerpal.

> . . . . . . . . . . . . . . . . . . . . . . . Matúš Múčka 15. mája 2018

# **Poďakovanie**

Ďakujem Ing. Radkovi Hranickému za odbornú pomoc a vedenie pri vypracovávaní tejto práce.

# **Obsah**

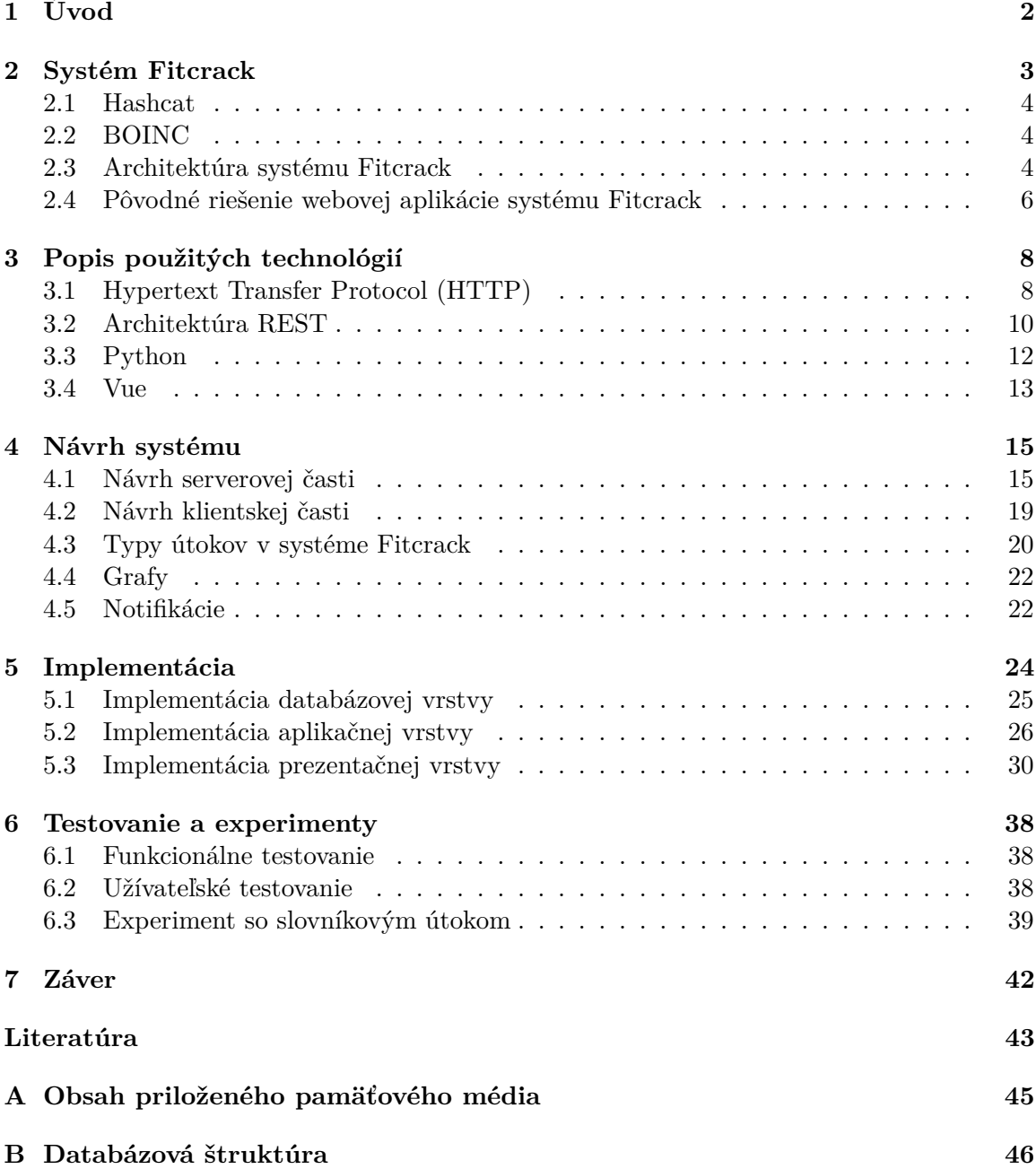

# <span id="page-5-0"></span>**Kapitola 1**

# **Úvod**

V súčasnosti je používanie aplikačného protokolu HTTP pre sieťový prenos textových dát v rámci služby World Wide Web (WWW) veľmi rozšírené. Spoločne s elektronickou poštou je HTTP najviac používaným protokolom, ktorý sa zaslúžil o obrovský rozmach internetu v posledných rokoch. Jedným z autorov protokolu HTTP je Roy Fielding, ktorý vo svojej dizertačnej práci opisuje Representation State Transfer (REST). REST je architektúra, ktorá poskytuje obecné rozhranie pre vzdialené aplikácie, ktoré komunikujú cez sieť. Napriek tomu, že REST nie je určený priamo pre HTTP, je takmer vždy spojovaný s týmto protokolom.

V tejto práci popisujem všeobecný opis a implementáciu webovej aplikácie, ktorej serverová časť spĺňa všetky zásady architektúry REST (viď [3.2.2\)](#page-14-0). Táto aplikácia slúži na vzdialenú správu systému Fitcrack. Jedná sa o výkonný systém na obnovu hesiel, ktorý prerozdeľuje prácu medzi viacero pripojených klientov, a tým pádom zvyšuje výpočetnú silu celého systému (detailnejšie je Fitcrack popísaný v kapitole [2\)](#page-6-0). Konkrétne sa v mojej práci zaoberám jeho serverovou časťou, ktorá slúži na správu celého systému. Mojim cieľom je nahradiť súčasné nevyhovujúce riešenie administrácie systému, ktoré bolo navrhnuté len ako prototyp, novým riešením.

Súčasná implementácia je veľmi ťažko rozšíriteľná. Taktiež obsahuje niekoľko bezpečnostných dier. Medzi najzávažnejšie patrí SQL injection. Táto bezpečnostná chyba umožňuje manipulovať s dátami v databáze bez nutnosti vlastníctva legitímnych prístupových údajov. Nové riešenie prináša do systému Fitcrack väčšiu bezpečnosť a rozšíriteľnosť, umožňuje testovanie systému a vďaka architektúre klient-server znižuje záťaž na serverovú časť systému.

Táto práca pozostáva z ôsmych kapitol. Popis systému Fitcrack spolu s nástrojmi, ktoré využíva sa nachádza v kapitole [2.](#page-6-0) Opis využitých technológií, ktoré som pri návrhu nového systému na vzdialenú správu Fitcracku použil, sa nachádza v kapitole [3.](#page-11-0) Samotným návrhom riešenia, ktorý je rozdelený do modulov, sa zaoberám v kapitole [4.](#page-18-0) V jednotlivých podkapitolách popisujem každý modul. S implmentáciou aplikácie sa zaoberám v kapitole [5.](#page-27-0) V kapitole [6](#page-41-0) som systém otestoval a podrobil experimentu. Nakoniec v záverečnej kapitole [7](#page-45-0) hodnotím výsledky mojej práce.

# <span id="page-6-0"></span>**Kapitola 2**

# **Systém Fitcrack**

Fitcrack je systém, ktorý slúži na obnovu hesiel z kryptografického heša, alebo z niekoľkých podporovaných typov súborov (napríklad zip, pdf, rar atď.). Narozdiel od svojho predchodcu, systému Wrathion [\[10\]](#page-46-1), ide o distribuovaný systém, je možné rozdeľovať prácu na predom neobmedzený počet staníc, ktoré môžu byť rozmiestnené po celom svete. Je tvorený architektúrou klient-server. Serverovú aj klientskú časť systému je možné rozdeliť na množstvo funkčných blokov, ktoré spolu komunikujú cez špecifické rozhranie. Architektúra systému Fitcrack je zobrazená na obrázku [2.1.](#page-6-1)

<span id="page-6-1"></span>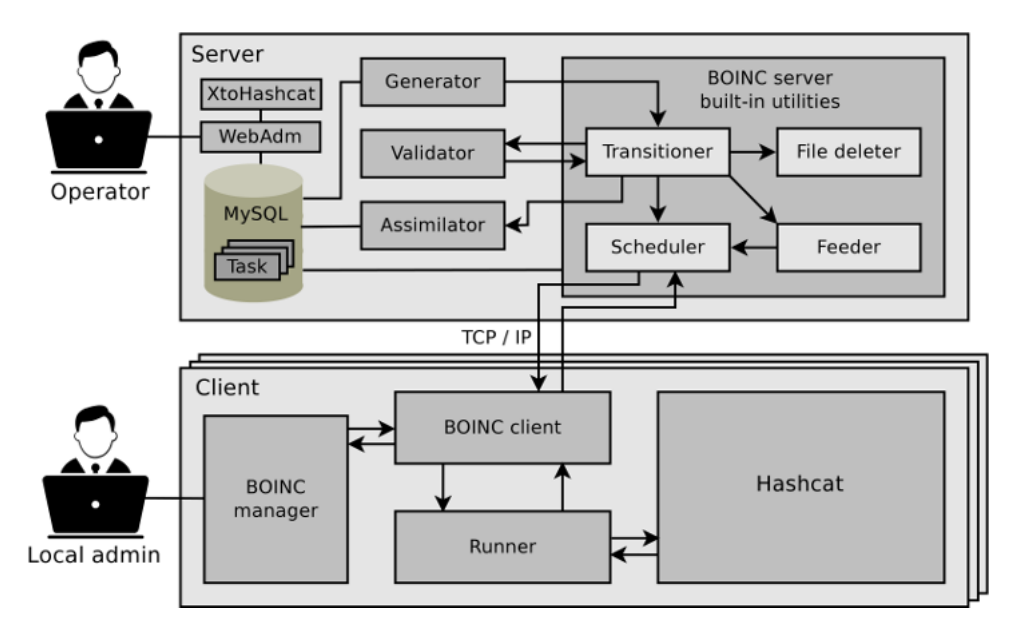

Obr. 2.1: Architektúra systému Fitcrack [\[11\]](#page-46-2)

Serverová časť sa stará o prerozdeľovanie úloh medzi jednotlivé výpočtové uzly. Tvorí ju viacero modulov. Program XtoHashcat slúži na získanie kryptografického heša zo zašifrovaného súboru. Cez modul WebAdmin je možné systém vzdialene ovládať prostredníctvom webovej aplikácie. Funkčný blok Generátor má na starosti vytváranie nových pracovných úloh pre výpočtové uzly. Modul Validator overuje syntax príchodzích správ od uzlov. Na uchovávanie dát systému slúži databázový systém MySQL.

Uzly pracujú na výpočte kryptografických hešov a svoje výsledky posielajú na server, kde sa spracujú a vyhodnotia. Architektúru výpočtového uzlu tvorí niekoľko modulov. BO-

INC client je jediný modul, ktorý je nutné manuálne na výpočtový uzol nainštalovať. Slúži na komunikáciu so serverovou časťou systému. BOINC manger je voliteľná súčasť výpočtového uzlu. Poskytuje grafické rozhranie pre konfiguráciu BOINC client. Funkčný blok Runner slúži na spracovanie vstupných parametrov zaslaných serverom a tiež má na starosti spúšťanie nástroja Hashcat, ktorý slúži v aktuálnej verzii systému Fitcrack k samotnému výpočtu kryptografických hešov [\[11\]](#page-46-2).

## <span id="page-7-0"></span>**2.1 Hashcat**

Hashcat[1](#page-7-3) je výkonný nástroj na obnovu hesiel, ktorý využíva technológiu OpenCL. Podporuje viac ako 200 typov kryptografických hešov. O jeho rýchlostí svedčí aj to, že v rokoch 2010, 2012, 2014 a 2015 tím, pozostávajúci z členov vývojárov Hashcatu, získal prvé miesto v súťaži *Crack Me If you Can*[2](#page-7-4) . Žiaľ, tento nástroj sám o sebe nepodporuje výpočet na viacerých staniciach súčasne.

### <span id="page-7-1"></span>**2.2 BOINC**

Systém Fitcrack je postavený na voľne šíriteľnom frameworku *Berkeley Open Infrastructure* for Network Computing (BOINC)<sup>[3](#page-7-5)</sup>. Vďaka frameworku BOINC systém Fitcrack distribuuje dielčie úlohy medzi pripojených klientov, na ktorých prebieha pokus o nájdenie hesla pomocou nástroja Hashcat.

Systém BOINC tvorí server a uzly na ktorých prebieha výpočet. Pri distribuovaní pracovných úloh prebieha komunikácia medzi uzlami a serverom prostredníctvom XML správ, ktoré sa prenášajú pomocou protokolu HTTP alebo HTTPS. Server je hlavnou súčasťou infraštruktúry BOINC. Stará sa o distribuovanie úloh medzi výpočtové uzly a spracováva výsledky od užívateľov. Každý uzol sa periodicky dotazuje na server a žiada si novú úlohu. Po prijatí pracovnej úlohy ju spracuje a výsledok odošle na serverom. Následne žiada o pridelenie novej úlohy [\[1\]](#page-46-3).

### <span id="page-7-2"></span>**2.3 Architektúra systému Fitcrack**

Ako je možné vidieť na obrázku [2.2,](#page-8-0) architektúra systému Fitcrack je rozdelená na niekoľko častí. Na obrázku je uvedená zjednodušená architektúra bez niektorých systémov BOINC.

<span id="page-7-3"></span><sup>1</sup> [https://hashcat](https://hashcat.net).net

<span id="page-7-4"></span> $^{2}$ [http://contest-2010](http://contest-2010.korelogic.com/team_hashcat.html).korelogic.com/team\_hashcat.html

<span id="page-7-5"></span><sup>3</sup> [https://boinc](https://boinc.berkeley.edu/).berkeley.edu/

<span id="page-8-0"></span>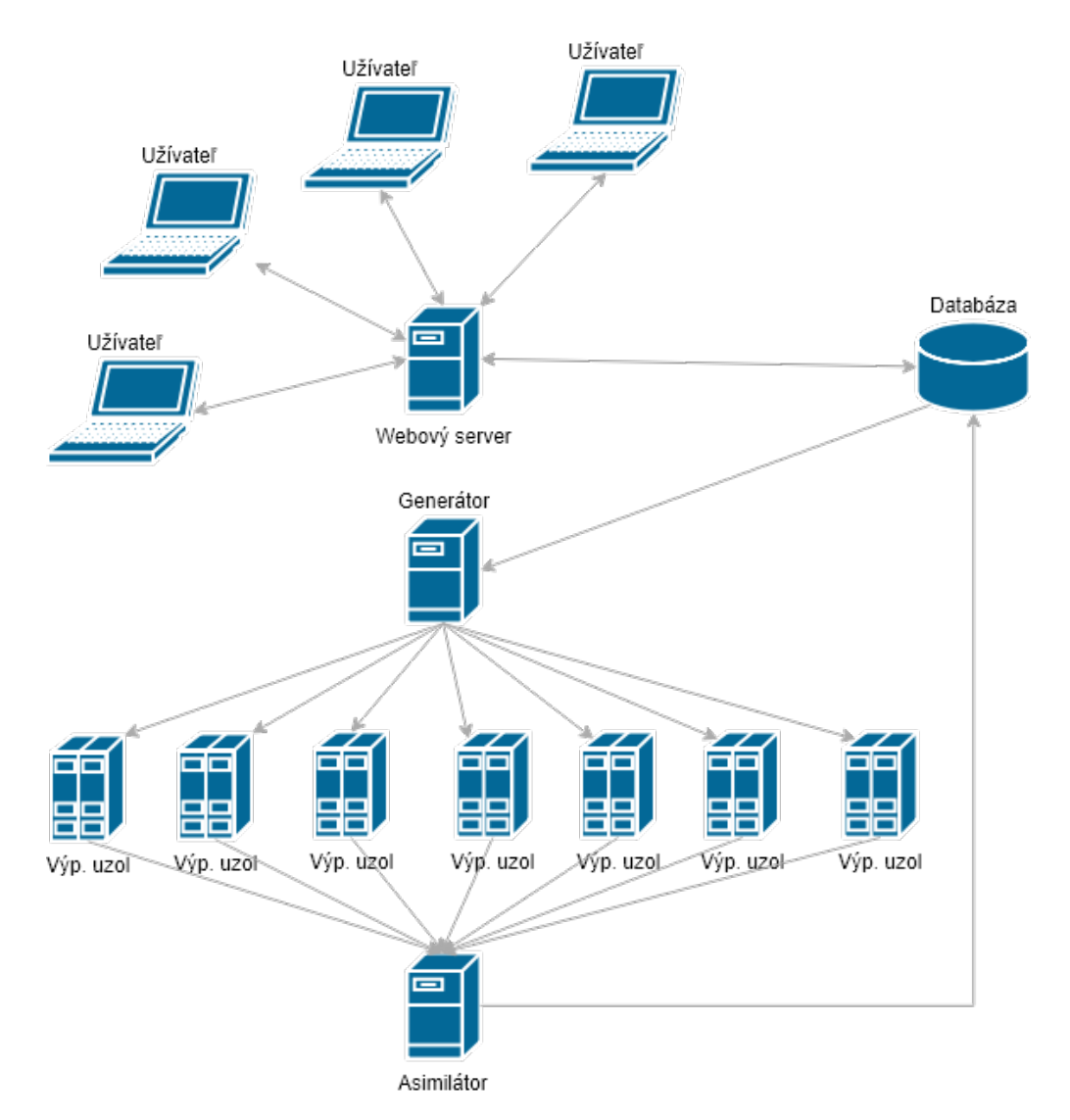

Obr. 2.2: Zjednodušená architektúra systému Fitcrack

#### **2.3.1 Webový server**

Cieľom mojej bakalárskej práce je navrhnúť a implementovať webový server, cez ktorý budú môcť užívatelia spravovať celý systém Fitcrack. K webovému serveru môže byť naraz pripojených viacero užívateľov, ktorí vykonávajú rôzne činnosti (analyzovanie výsledkov dokončených úloh, sledovanie aktivity jednotlivých výpočtových uzlov, pridávanie nových úloh, sledovanie stavu práve prebiehajúcich úloh atď.). Po pripojení užívateľa na webový server cez internetový prehliadač, sa užívateľovi odošle webová aplikácia, ktorá komunikuje so serverom prostredníctvom REST API (viď [3.2\)](#page-13-0). Prostredníctvom webovej aplikácie je možné do systému pridávať nové úlohy, monitorovať prebiehajúce, analyzovať dokončené úlohy, monitorovať správanie výpočtových uzlov a podobne. Viac o návrhu webového servera sa je možné dočítať v kapitole [4.](#page-18-0)

#### **2.3.2 Generátor**

Keď užívateľ prostredníctvom webovej aplikácie pridá do systému úlohu, generátor, v prípade že nastal čas zahájenia úlohy, začne generovať pracovné jednotky pre výpočtové uzly priradené k úlohe. Jedná sa o program, ktorý beží v nekonečnom cykle. Generátor systému Fitcrack vytvára dva typy pracovných jednotiek:

- ∙ **Meranie výkonu** tieto pracovné jednotky sú generované výpočtovým uzlom, ktoré sa práve do systému alebo k úlohe pripojili, poprípade uzlom, u ktorých nastala chyba. Slúžia k na meranie výkonu daného uzla. Meranie výkonu má veľký význam pri generovaní normálnych pracovných jednotiek, pretože vďaka nameraným údajom vieme odhadnúť správne množstvo práce pre výpočtový uzol. Výsledkom tejto úlohy je počet vygenerovaných kryptografických šifier určitého formátu za jednu sekundu.
- ∙ **Normálne** obsahujú potrebné informácie pre zvolený spôsob útoku. Môžu obsahovať slovník, masku, rozsah stavového priestoru, súbor s pravidlami, cudzojazyčné znakové sady a podobne. Počet hesiel na overenie v jednej pracovnej jednotke (náročnosť pracovnej jednotky) závisí na zložitosti výpočtu danej kryptografickej šifry a nameraného výkonu výpočtového uzla. Cieľom je, aby sa doba výpočtu jednej pracovnej jednotky čo najviac približovala času zadaného pri vytváraní úlohy. Generátor udržuje v databáze dve naplánované úlohy pre jeden výpočtový uzol (pokiaľ sa už nevyčerpal celý stavový priestor hesiel). Prvá úloha sa práve počíta a druhá je pripravená k odoslaniu hneď po obdržaní výsledku prvej úlohy [\[9\]](#page-46-4).

#### <span id="page-9-1"></span>**2.3.3 Asimilátor**

Asimilátor slúži na spracovanie výsledkov od výpočtových uzlov. Beží v nekonečnej slučke. Na začiatku každého cyklu kontroluje prítomnosť ešte nespracovaných výsledkov a tieto výsledky overí. Správa pre asimilátor môže obsahovať rôzne informácie (nájdené heslo, správu o chybe, čas výpočtu, typ pracovnej jednotky, stavový kód výsledku a podobne). Podľa obsahu správy asimilátor upravuje databázu. Napríklad v prípade že uzol našiel heslo, ktorého kryptografický heš je rovnaký ako hľadaný heš, asimilátor na základe tejto odpovede upraví databázu tak, že nastaví stav úlohy na dokončený. Vďaka tejto úprave ostatné výpočtové uzly podieľajúci sa na danej úlohe, dostanú správu o zastavení výpočtu.

#### **2.3.4 Výpočtový uzol**

Výpočtový uzol je fyzický klient pripojený k systému Fitcrack. Na výpočtových uzloch beží aplikácia Runner, ktorá prijíma úlohy od Generátora. Samotný výpočet potom riadi Runner a prebieha pomocou nástroja Hashcat (viď [2.1\)](#page-7-0).

# <span id="page-9-0"></span>**2.4 Pôvodné riešenie webovej aplikácie systému Fitcrack**

Pre systém Fitcrack už bola v minulosti vyvinutá webová aplikácia, ktorá slúžila ako prototyp. Táto aplikácia bola napísaná v jazykoch PHP, javascript, HTML a CSS. Grafické rozhranie stránky s prehľadom úloh je možné vidieť na obrázku [2.3.](#page-10-0)

<span id="page-10-0"></span>

| $\bullet$                  |                           |        |                    |  |                                                        |                     |                |                   |                         |
|----------------------------|---------------------------|--------|--------------------|--|--------------------------------------------------------|---------------------|----------------|-------------------|-------------------------|
| $\leftarrow$ $\rightarrow$ | $\mathcal{C}$<br>$\alpha$ |        |                    |  |                                                        |                     |                |                   |                         |
|                            | <b>SYSTEM</b>             |        | <b>PACKAGES</b>    |  | <b>JOBS</b><br><b>HOSTS</b>                            | <b>DICTIONARIES</b> | <b>CONTROL</b> | <b>STATISTICS</b> |                         |
|                            |                           |        |                    |  |                                                        |                     |                |                   |                         |
|                            | <b>BOINC</b>              | LOGOUT |                    |  |                                                        |                     |                |                   |                         |
|                            |                           |        |                    |  |                                                        |                     |                |                   |                         |
|                            | <b>Packages</b>           |        |                    |  |                                                        |                     |                |                   |                         |
|                            |                           |        |                    |  |                                                        |                     |                |                   |                         |
|                            | Create new package        |        |                    |  |                                                        |                     |                |                   |                         |
|                            |                           |        |                    |  | Filter: all running ready finished exhausted malformed |                     |                |                   |                         |
|                            |                           |        |                    |  |                                                        |                     |                |                   |                         |
| ID                         | status                    |        | operation          |  | name                                                   | attack              | hash type      |                   | progress password       |
| 745                        | finished                  |        | iobs restart hosts |  | test6                                                  | dictionary          |                | 100.00 %          | experiment123           |
| 744                        | finished                  |        | jobs restart hosts |  | test5                                                  | dictionary          |                |                   | 100.00 % experiment123  |
| 743                        | ready                     |        | jobs start hosts   |  | test4                                                  | dictionary          |                | 14.03%            |                         |
| 742                        | finished                  |        | jobs restart hosts |  | test 3                                                 | mask                |                |                   | 100.00 % ahojakosa      |
| 741                        | exhausted                 |        | jobs restart hosts |  | Matus_experiment                                       | dictionary          |                | 100.00 % -        |                         |
| 740                        | ready                     |        | jobs start hosts   |  | <b>MatusTest</b>                                       | dictionary          |                | $0%$ -            |                         |
| 739                        | ready                     |        | jobs start hosts   |  | test-stress-clients                                    | mask                |                | 4.90% -           |                         |
| 738                        | ready                     |        | jobs start hosts   |  | Test-Retry-Package                                     | mask                |                | $30.12%$ -        |                         |
| 737                        | ready                     |        | jobs start hosts   |  | Stop-Test package                                      | mask                |                | 13.16%            |                         |
| 736                        | finished                  |        | jobs restart hosts |  | test mask2                                             | mask                |                | 100.00 %          | aerotaner               |
| 735                        | finished                  |        | jobs restart hosts |  | 10masks                                                | mask                |                | 100.00 %          | Not found               |
| 733                        | ready                     |        | jobs start hosts   |  | DP-rules2                                              | rules               |                | $85.04%$ -        |                         |
| 732                        | finished                  |        | jobs restart hosts |  | DP-rules2                                              | rules               |                | 100.00 % !d!!!d!! |                         |
| 731                        | exhausted                 |        | jobs restart hosts |  | DP-rules                                               | dictionary          |                | 100.00 %          | $\sim$                  |
| 730                        | finished                  |        | iobs restart hosts |  | test mask modified                                     | markov              |                |                   | 100.00 % aerotaner      |
| 729                        | ready                     |        | jobs start hosts   |  | test mask                                              | mask                |                | $0%$ -            |                         |
| 728                        | ready                     |        | jobs start hosts   |  | DP-mask-1337                                           | mask                |                | $0\%$ -           |                         |
| 727                        | finished                  |        | jobs restart hosts |  | DP-combinator                                          | combinator          |                | 100.00 %          | totallysoccer10         |
| 726                        | finished                  |        | jobs restart hosts |  | DP-lukas-dict                                          | dictionary          |                | 100.00 %          | assimilatorXXX          |
| 725                        | ready                     |        | jobs start hosts   |  | DP-lukas-mask-multiple-FINAL2                          | mask                |                | $0%$ -            |                         |
| 724                        | ready                     |        | jobs start hosts   |  | DP-lukas-mask-multiple-FINAL                           | brute               |                | $0%$ -            |                         |
| 723                        |                           |        |                    |  | DP-lukas-mask-multiple                                 | brute               |                | $0%$ -            |                         |
|                            | ready                     |        | jobs start hosts   |  |                                                        |                     |                |                   |                         |
| 722                        | ready                     |        | jobs start hosts   |  | lukas-mask                                             | mask                |                | 0%                | $\sim$                  |
| 721                        | finished                  |        | jobs restart hosts |  | lukas-dict2                                            | dictionary          |                |                   | 100.00 % assimilatorXXX |
| 720                        | finished                  | iobs   | restart hosts      |  | lukas-dict                                             | dictionary          |                | 100.00 %          | assimilatorXXX          |

Obr. 2.3: Pôvodná webová aplikácia

Aplikácia mala niekoľko závažných problémov. To bol dôvod, prečo som sa rozhodol nepokračovať vo vývoji tohto prototypu, ale začať od začiatku s novým riešením. Kedže pôvodná aplikácia nemala od seba oddelenú serverovú a klientskú časť aplikácie, testovanie aplikačnej logiky sa vykonávalo len veľmi ťažko. Server užívateľovi posielal vygenerované HTML dokumenty, ktoré v porovnaní s jednostránkovými webovými prezentáciami<sup>[4](#page-10-1)</sup> (Single-page application) zvyšujú zátaž na serverovú časť a predlžujú dobu odozvy u užívateľa. Taktiež sa s pôvodným riešením nedalo jednoducho komunikovať prostredníctvom aplikačného rozhrania z iných platforiem ako webu. To znemožnilo písanie automatizovaných skriptov. Ďalším nedostatkom pôvodného riešenia bola podpora len jedného užívateľa, ktorý nebol uložený v databáze, ale prihlasovacie údaje sa ukladali priamo do zdrojového kódu aplikácie. Veľkým nedostatkom systému bola podpora len dvoch útokov. Podporovaný bol slovníkový útok, avšak bez použitia pravidiel, a útok s maskami bez použitia markovského modelu. Pôvodná webová aplikácia nebola responzívna, užívateľ s menším displejom mal s jej používaním problém. Jednotlivé stránky sa po načítaní samovoľne neaktualizujú, takže sa zmeny v databáze neprejavia na prezentačnej vrstve bez znovunačítania stránky. V riešení chýbajú interaktívne prvky ako grafy a podobne.

<span id="page-10-1"></span><sup>4</sup> https://en.wikipedia.[org/wiki/Single-page\\_application](https://en.wikipedia.org/wiki/Single-page_application)

# <span id="page-11-0"></span>**Kapitola 3**

# **Popis použitých technológií**

## <span id="page-11-1"></span>**3.1 Hypertext Transfer Protocol (HTTP)**

Pôvodne bol protokol HTTP určený pre výmenu dokumentov vo formáte HTML, ale v súčasnosti sa používa aj pre prenos iných informácií. Vďaka rozšíreniu MIME (Multipurpose Internet Mail Extensions) je tento protokol schopný prenášať akýkoľvek súbor [\[6\]](#page-46-5).

#### **3.1.1 Princíp protokolu HTTP**

Protokol HTTP funguje na princípe dotaz-odpoveď. Užívateľ (klient/user-agent) pošle serveru dotaz. Ten server spracuje a klientovi odpovie. V odpovedi server popisuje výsledok dotazu informáciami, či sa podarilo žiadaný zdroj nájsť, či zdroj existuje, v akom formáte je telo odpovede atď.

#### **3.1.2 Rozšírenie HTTPS**

Protokol HTTP neumožňuje zabezpečené spojenie, preto sa často používa protokol TLS (Transport Layer Security) nad vrstvou TCP. Vďaka tomu je možné vytvoriť šifrovaný kanál. Toto spojenie je označované ako HTTPS [\[13\]](#page-47-0).

#### **3.1.3 Stavové kódy protokolu HTTP**

Úspešnosť dotazu vieme zistiť podľa stavových kódov, ktoré sú pribalené v odpovedi servera na dotaz klienta. Vďaka stavovým kódom vieme presne určiť, či počas spracovávania dotazu došlo k chybe. Tým pádom môže klient reagovať na chyby.

Zoznam stavových kódov má na starosti organizácia IANA (Internet Assigned Numbers Authority). Jedná sa o trojciferné číslo v desiatkovej sústave. Prvé číslo určuje kategóriu odpovede a ostatné ju bližšie špecifikujú [\[14\]](#page-47-1).

#### <span id="page-11-2"></span>**1XX**

Kódy, začínajúci číslom 1, sú tzv. informačné. Indikujú že server dotaz spracoval a pochopil. Bližší význam záleží na zvyšných dvoch číslach. V niektorých prípadoch môže klientovi naznačovať, že sa finálna odpoveď ešte spracováva a má na ňu počkať. Tiež môže naznačovať zmenu protokolu.

#### **2XX**

Stavové kódy začínajúce číslom 2 indikujú, že dotaz bol serverom obdržaný, pochopený a správne vyhodnotený.

### <span id="page-12-1"></span>**3XX**

Tieto kódy naznačujú, že na získanie požadovaného zdroja, je potrebné vykonať ďalšiu akciu. Zvyčajne sa jedná o presmerovanie.

### <span id="page-12-0"></span>**4XX**

Stavové kódy, ktoré začínajú číslom 4, indikujú, že nastala chyba na strane užívateľa. Ďalšie 2 čísla presnejšie určujú o akú chybu ide. Najčastejšie sa jedná o chybu 404 Not Found, ktorá hovorí že žiadaný zdroj nebol na serveri nájdený, ale môže ísť aj o menej časté chyby ako 429 Too Many Requests, ktorá sa vyskytuje v prípade, že uživateľ žiadal o daný zdroj príliš veľa krát v určitom časovom úseku.

#### **5XX**

Stavové kódy začínajúce číslom 5, hovoria o tom, že došlo k chybe na strane servera. Aj keď dotaz mohol byť validný, server ho nedokázal spracovať. Mohlo sa tak stať napríklad kvôli výpadku servera (preťaženie, údržba).

### **3.1.4 Druhy žiadostí/metódy HTTP**

Protokol HTTP využíva niekoľko žiadostí, z ktorých najčastejšie sú:

- ∙ **GET** ide o najbežnejší typ žiadostí. Jej výsledkom je žiadaný zdroj uvedený v dotaze URL. Tento typ dotazu neobsahuje telo správy.
- ∙ **POST** k dotazu je pridané telo správy. Zvyčajne obsahuje hodnoty z HTML formulára.
- ∙ **PUT** využíva sa na nahranie súboru na určitú URI.
- ∙ **DELETE** tento typ žiadosti je len zriedka implementovaný. Zmaže zdroj uvedený v URI.
- ∙ **HEAD** ide o podobný typ žiadosti ako GET, ale na rozdiel od GET, server vracia len hlavičku odpovede.
- ∙ **OPTIONS** v odpovedi vracia metódy, ktoré sú povolené na danej URI.

#### **3.1.5 Príklad komunikácie**

Klient začína komunikáciu poslaním dotazu na server. Na výpise [3.1](#page-13-1) sa nachádza ukážka dotazu, ktorý obsahuje zvyčajne viac informácií, ale pre zjednodušenie príkladu nie sú uvedené. Server v dotaze špecifikuje metódu žiadosti, svoju totožnosť (Opera verzia 10.60) a podporované kódovanie.

<span id="page-13-1"></span>GET / HTTP/1.1 Host: www.fit.vutbr.cz User-Agent: Opera/9.80 (Windows NT 5.1; U; sk) Presto/2.5.29 Version/10.60 Accept-Charset: UTF-8,\*

Výpis 3.1: príklad HTTP dotazu

Príklad nasledovnej reakcie servera na dotaz sa nachádza na výpise [3.2.](#page-13-2) Server odpovedá stavovým kódom 200 OK, čo značí, že dotaz sa podarilo úspešne spracovať. Ďalej hlavička odpovede okrem iného obsahuje dátum a čas vybavenia žiadosti, a informácie o vrátenom zdroji ako typ (text/HTML), použité kódovanie (UTF-8) a dĺžku odpovede.

```
HTTP/1.1 200 OK
Content-Length: 3059
Server: GWS/2.0
Date: Sat, 11 Jan 2003 02:44:04 GMT
Content-Type: text/html; charset=UTF-8
Cache-control: private
Connection: keep-alive
```
Výpis 3.2: príklad HTTP odpovedi

### <span id="page-13-0"></span>**3.2 Architektúra REST**

REST je úzko spojený s protokolom HTTP, keďže ho prvýkrát navrhol a popísal Roy Fielding - jeden zo spoluautorov protokolu HTTP, v rámci jeho dizertačnej práce v roku 2000 [\[5\]](#page-46-6). Architektúra REST sa používa pre jednotný prístup ku zdrojom. Jedná sa o spôsob, ako klient môže pomocou základných HTTP volaní vytvárať, čítať, editovať alebo mazať informácie zo serveru. Zdrojom môžu byť dáta alebo stav aplikácie, pokiaľ sa dá dátami vyjadriť. K jednotlivým zdrojom sa pristupuje pomocou URI (viď. [3.2.1\)](#page-13-3). Každý zdroj musí mať vlastný identifikátor URI.

#### <span id="page-13-3"></span>**3.2.1 URI**

URI (Uniform Resource Identifier – jednotný identifikátor zdroja) je veľmi obecný koncept. Základný formát je veľmi voľný. Jedná sa o názov takzvanej schémy, oddelenej dvojbodkou od zvyšku URI. Tento zvyšok tvorí v podstate ľubovoľný reťazec znakov. Záleží na zvolenej schéme [\[2\]](#page-46-7). V architektúre REST sa URI používa hlavne s použitím schémy HTTP alebo HTTPS. Príklad takejto URI s jej jednotlivými komponentami je uvedený nižšie na obrázku [3.1.](#page-14-1) Všeobecne sa URI so schémou http skladá z IP adresy alebo doménového mena, nepovinne sa za doménovým menom uvádza port (ak nie je uvedený tak sa predpokladá pre http port 80 a pre https 443). Ďalej sa uvádza cesta k zdroju a následne nepovinné query parametre oddelené ampersandom. Na konci URI sa môže objaviť fragment stránky, ktorý často obsahuje id HTML elementu na ktorý sa má prehliadač po otvorení URI zamerať.

<span id="page-14-1"></span>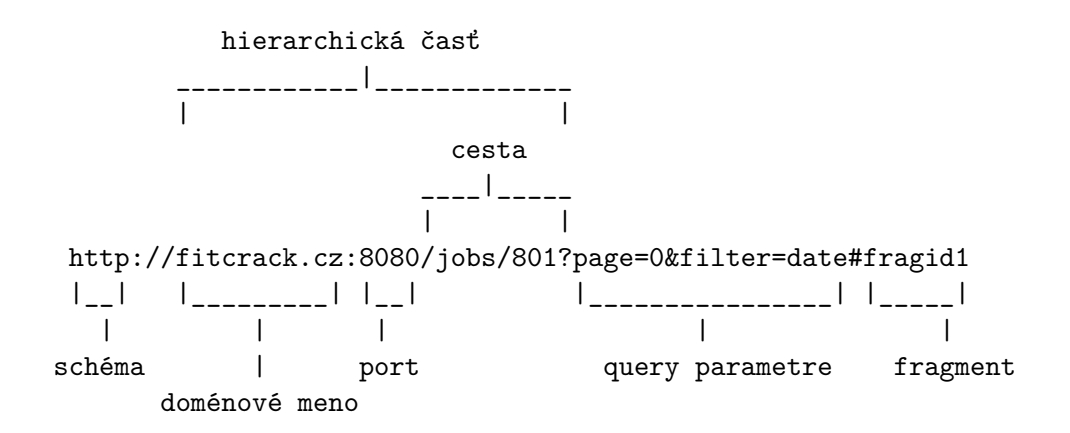

Obr. 3.1: Formát URI pri použití schémy HTTP

#### <span id="page-14-0"></span>**3.2.2 Zásady architektúry REST**

Aby služba mohla byť považovaná za RESTful, musí spĺňať šesť formálnych obmedzení. Vďaka nim sú služby vytvorené pomocou REST architektúry výkonné, škálovateľné, jednoduché, ľahko upraviteľné, prenositeľné a spoľahlivé [\[12\]](#page-47-2).

#### **Architektúra klient-server**

Jednou z najdôležitejších zásad architektúry REST je klient-server architektúra. Vďaka tomu je možné rovnomernejšie rozložiť záťaž. Server negeneruje pre užívateľa grafické rozhranie a môže obslúžiť viac užívateľov. Taktiež rozloženie záťaže umožňuje jednoduchú prenositeľnosť užívateľského rozhrania na viaceré platformy.

#### **Bezstavová architektúra (Statelessness)**

Jedná sa o bezstavovú architektúru z pohľadu servera. Medzi dotazmi sa na serveri nemôžu ukladať žiadne informácie o stave klienta. Každá žiadosť od akéhokoľvek klienta musí obsahovať všetky potrebné informácie na vybavenie dotazu. Svoj stav si klient uchováva sám. Trvalý stav klienta môže server uchovávať v databáze.

#### **Možnosť uchovávať zdroje v medzipamäti (Cacheability)**

Pre zlepšenie výkonnosti celého systému musí server označiť zdroje ako uložitelné alebo neuložitelné do medzipamäte. Uložitelné zdroje sú také, ktoré sa často nemenia. Keď si klient požiada o takýto zdroj, server mu odpovie okrem dát z daného zdroja aj informáciou, do kedy má uchovať dané dáta v medzipamäti. Keď bude klient v budúcnosti potrebovať prístup k dátam, ktoré má uložené v medzipamäti, a nevypršala exspiračná doba dát, načíta si tieto dáta z medzipamäti. Tým pádom nezaťažuje server a pristúpi k dátam rýchlejšie.

#### **Vrstevnatelnosť (Layered system)**

Klient zvyčajne nemôže povedať či je pripojený ku koncovému serveru alebo len k nejakému sprostredkovateľovi. Sprostredkovateľské servery sa používajú na zlepšenie škálovateľnosti systému tým, že umožnia rozložiť záťaž. Môžu tiež uplatňovať bezpečnostné pravidlá (napríklad ochrana proti DDoS útokom).

#### **Zaslanie klientovi spustiteľného kódu (Code on demand)**

Jedná sa o voliteľné obmedzenie. Server môže klientovi zaslať spustiteľný kód (zvyčajne v skriptovacom jazyku ako Javascript). Vďaka tomu môže server dočasne rozšíriť alebo prispôsobiť finkčnosť klienta.

#### **Jednotné rozhranie**

Základom akejkoľvek služby REST je jednotné rozhranie medzi klientom a serverom. Jedná sa hlavne o typy správ, ktoré môžu byť vo viacerých formátoch (HTML, XML, JSON).

### <span id="page-15-3"></span>**3.2.3 Metódy pre prístup ku zdrojom**

Architektúra REST definuje štyri základné metódy pre prístup k jednotlivým zdrojom. Tieto metódy sú implementované pomocou zodpovedajúcich metód HTTP protokolu. Významy metód sa líšia v závislosti od toho, či boli zavolané nad kolekciou, alebo nad určitým prvkom.

- ∙ **GET** ak bol zavolaný na kolekciou, odpoveď obsahuje pole prvkov kolekcie. Tiež môže obsahovať doplňujúce údaje (tzv. metadata), napríklad koľko prvkov je v kolekcii. Pri zavolaní nad konkrétnym záznamom, vráti informácie o zázname.
- ∙ **POST** vytvorí nový záznam v kolekcii. ID záznamu je zvyčajne automaticky vytvorené a vrátené v odpovedi dotazu.
- ∙ **PUT** upraví záznam, alebo ak neexistuje tak záznam vytvorí.
- ∙ **DELETE** zmaže celú kolekciu alebo konkrétny záznam.

# <span id="page-15-0"></span>**3.3 Python**

Python<sup>[1](#page-15-1)</sup> je interpretovaný programovací jazyk, ktorý podporuje objektovo orientované, štruktúrované aj funkcionálne programovanie. Ponúka dynamickú typovú kontrolu. Je vyvíjaný ako open source projekt. V dôsledku nedostatkov a chýb pri návrhu jazyka sa v roku 2008 rozdelil vývoj do dvoch častí (Python 2.x a Python 3.x). Verzia 3.x opravuje nedostatky ktoré v sebe mala verzia 2.x a nedali sa odstrániť bez toho, aby došlo k výrazným zásahom do kompatibility. Obe verzie sú v súčasnej dobe vyvíjané a podporované vývojármi.

#### <span id="page-15-4"></span>**3.3.1 SQLAlchemy**

 $\mathrm{SQLAlchemy}^2$  $\mathrm{SQLAlchemy}^2$  je knižnica, napísaná v jazyku Python, ktorá slúži na vytvorenie abstraktnej vrstvy nad databázou. Jednotlivé databázové tabuľky sa namapujú na triedy, s ktorými je potom možné robiť operácie filtrovanie, pridávanie a mazanie. Tie zmeny sa následne prejavia v databáze [\[4\]](#page-46-8).

<span id="page-15-2"></span><span id="page-15-1"></span><sup>1</sup> [https://www](https://www.python.org/).python.org/ 2 [http://www](http://www.sqlalchemy.org/).sqlalchemy.org/

#### <span id="page-16-7"></span>**3.3.2 Flask**

Flask<sup>[3](#page-16-1)</sup> je miniatúrny webový framework napísaný v jazyku Python. Narozdiel od svojho najväčšieho konkurenta - Django<sup>[4](#page-16-2)</sup>, Flask v sebe obsahuje len minimum vstavaných funkcií. Napríklad Flask nemá vstavanú abstraktnú databázovú vrstvu ani validáciu formulárov. Avšak Flask podporuje množstvo rozšírení (modulov), ktoré jeho funkčnosť rozširujú [\[8\]](#page-46-9). Príklad stránky, ktorá po navštívení vypíše text Ahoj svet!, je možný vidieť na výpise [1.](#page-16-3)

<span id="page-16-3"></span>**Algoritmus 1** Príklad jednoduchej aplikácie s použitím frameworku Flask

```
1 from flask import Flask
2 app = Flask(\_name_)3
4 @app.route("/")
5 def hello():
6 return "Hello World!"
7
8 if __name__ == "__main__":
9 app.run()
```
#### <span id="page-16-8"></span>**Flask-RESTPlus**

Flask-RESTPlus<sup>[5](#page-16-4)</sup> rozšírenie pre framework Flask, ktoré zjednodušuje vývoj aplikačného rozhrania s architektúrou REST. Do aplikácie pridáva sadu dekorátorov a nástrojov, a tiež uľahčuje tvorbu dokumentácie.

#### **Flask-Login**

Flask-Login<sup>[6](#page-16-5)</sup> je ďalšie rozšírenie do frameworku Flask, ktoré poskytuje správu sedení užívateľov. Pridáva do systému sadu funkcií, ktorými je možné implementovať prihlasovanie a odhlasovanie užívateľov, zapamätanie si užívateľa a zabezpečenie zdrojov pred užívateľom, ktorý na ne nemá práva.

## <span id="page-16-0"></span>**3.4 Vue**

Vue[7](#page-16-6) je voľne šíriteľný framework napísaný v Javascripte, určený na tvorbu užívateľských rozhraní. Zvyčajne sa používa na vývoj jednostránkových aplikácií. Vyznačuje sa svojou nízkou veľkosťou a jednoduchosťou. Do aplikácií používajúce Vue je jednoduché integrovať iné knižnice. Vue taktiež obsahuje množstvo modulov, ktoré rozširujú možnosti aplikácie. Pri väčších aplikáciach je nutné jednotlivé časti rozdeliť do logických celkov - komponentov. Komponent je znovupoužiteľná časť aplikácie, ktorá v sebe obsahuje šablónu v syntaxe HTML, svoju javascriptovú logiku a kaskádové štýly v jazyku CSS. Jednou z výhod Vue je veľmi jednoduchá a intuitívna správa stavu aplikácie vďaka reaktivite, ktorú poskytuje. Pri zmene javascriptových objektov, ktoré sa používajú na vykreslenie komponentu, dôjde

<span id="page-16-1"></span> $^3$ [http://flask](http://flask.pocoo.org/).pocoo.org/

<span id="page-16-2"></span><sup>4</sup> https://www.[djangoproject](https://www.djangoproject.com/).com/

<span id="page-16-4"></span><sup>5</sup> [http://flask-restplus](http://flask-restplus.readthedocs.io).readthedocs.io

<span id="page-16-5"></span><sup>6</sup> [https://flask-login](https://flask-login.readthedocs.io).readthedocs.io

<span id="page-16-6"></span><sup>7</sup> [https://vuejs](https://vuejs.org/).org/

automaticky k znovu vykresleniu daného komponentu, bez nutnosti vyžadovania prekreslenia manuálne. Každý komponent si vytvorí zoznam závislostí pri prvom vykreslení, takže systém môže jednoducho určiť, kedy je komponent potrebné prekresliť.

#### **3.4.1 Vue CLI**

Vue CLI<sup>[8](#page-17-0)</sup> je jednoduché terminálové rozhranie pre vytváranie nových Vue aplikácií. Cez toto rozhranie je možné vytvoriť aplikáciu podľa šablóny, vyvíjať ju na lokálnom webovom serveri, ktorý má podporu automatického znovunačítania aplikácie po zmene zdrojového súboru (takzvaný hot-reloading), inštalovať do aplikácie rôzne moduly a zostaviť produkčnú verziu aplikácie, ktorá obsahuje minifikovaný zdrojový kód. Príklad práce s Vue CLI je možné vidieť na výpise [3.3.](#page-17-1) Pre správne fungovanie Vue CLI je nutné mať nainštalovaný node.js<sup>[9](#page-17-2)</sup>.

```
1 \mid # inicializacia aplikacie pomocou sablony webpack
2 vue init webpack fitcrackFE
3 cd fitcrackFE
4 \mid # doinstalovanie zavislosti
5 \midnpm install
6 \mid # spustenie vyvojoveho servera
7 npm run dev
8 # zostavenie produkcnej verzie
9 npm run build
```
Výpis 3.3: Príklad práce s Vue CLI

#### <span id="page-17-5"></span>**3.4.2 Vue router**

Kedže Vue väčšinou slúži na vývoj jednostránkových webových prezentácií, je nutné pri aplikáciách vyriešiť URL adresáciu. Vue router $^{10}$  $^{10}$  $^{10}$  je modul pre framework Vue, ktorý má na starosti navigáciu v aplikácií. Vue router používa konfiguračný súbor, v ktorom sú popísané jednotlivé cesty. Pri každej ceste je uvedený komponent, ktorý je pri zhode cesty vykreslený. Taktiež tento modul pridáva do aplikácie globálny objekt router, cez ktorý je možné navigáciu riadiť z javascriptového rozhrania.

#### <span id="page-17-4"></span>**3.4.3 JSON**

JSON (JavaScript Object Notation) je odľahčený formát, ktorý slúži na výmenu dát. Je založený na podmnožine jazyka javascript. Pre jeho jednoduchú čitateľnosť a ľahkú strojovú generovateľnosť ho v podstate všetky moderné programovacie jazyky v nejakej forme podporujú. JSON je textový a na jazyku nezávislý formát. Pri jednostránkových webových aplikáciach sa používa ako spôsob komunikácie medzi prezentačnou a aplikačnou vrstvou [\[3\]](#page-46-10).

<span id="page-17-0"></span><sup>8</sup> https://vuejs.[org/2015/12/28/vue-cli/](https://vuejs.org/2015/12/28/vue-cli/)

<span id="page-17-2"></span> $^9$ [https://nodejs](https://nodejs.org).org

<span id="page-17-3"></span><sup>10</sup>[https://router](https://router.vuejs.org).vuejs.org

# <span id="page-18-0"></span>**Kapitola 4**

# **Návrh systému**

V tejto kapitole je popísaný koncepčný návrh systému. Kvôli ľahšej rozšíriteľnosti a jednoduchšiemu testovaniu, som sa rozhodol od seba klientskú a serverovú časť systému oddeliť. Súčasťou tohto návrhu je návrh databázy, užívateľského rozhrania, typov útokov v systéme Fitcrack a návrh niekoľkých rozšírení do systému.

# <span id="page-18-1"></span>**4.1 Návrh serverovej časti**

Serverová časť aplikácie má za úlohu sprostredkúvať komunikáciu medzi databázou a prezentačnou vrstvou. Funguje ako webový server, ktorý na žiadosti prezentačnej vrstvy odpovedá HTTP správou, so správne nastaveným stavovým kódom v hlavičke a telom správy vo formáte JSON (viď [3.4.3\)](#page-17-4).

#### **4.1.1 Rozdelenie systému na moduly**

Pre lepšiu organizáciu som celý systém rozdelil do niekoľko modulov (viď obr. [4.1\)](#page-18-2). Jednotlivé moduly sú detailnejšie rozobrané v nasledujúcich sekciách.

<span id="page-18-2"></span>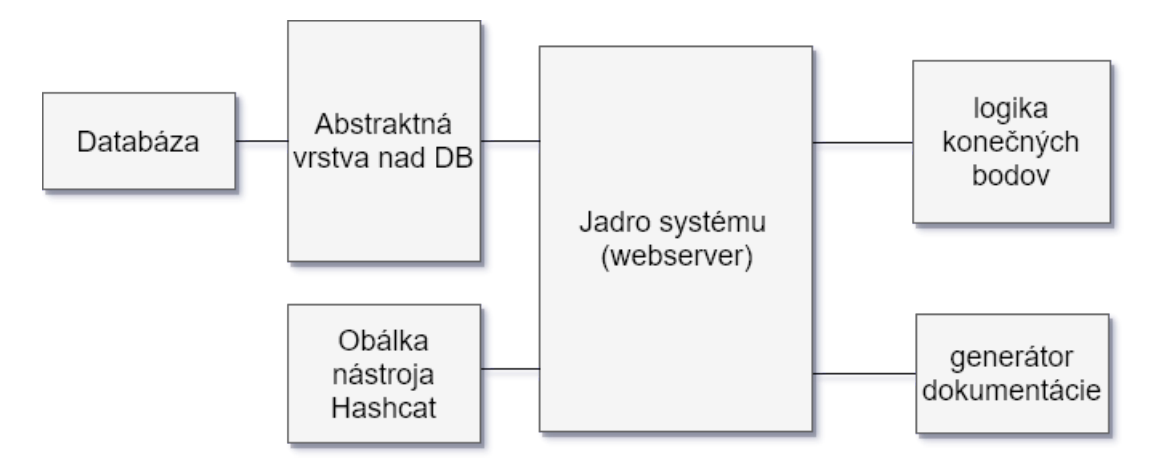

Obr. 4.1: Rozdelenie systému do modulov

#### **Jadro systému**

Základným modulom v systéme je jeho jadro, ktoré spĺňa úlohu webového servera a sú v ňom uložené nastavenia celého systému (prístupové údaje do databázy, zložka pre nahrávanie súborov, cesta k nástroju Hashcat atď.). Pri zlyhaní jadra webový server odpovedá HTTP správy s kódom začínajúcim číslom 5 (viď [3.1.3\)](#page-12-0).

#### **Logika konečných bodov**

Jedná sa o modul, v ktorom sú obslúžené dotazy na konkrétne URI (viď. [3.2.1\)](#page-13-3). Zoznam dostupných URI je uvedený v tabuľke [4.1.](#page-26-0) Väčšina konečných bodov podporuje viac typov HTTP metód (viď. [3.2.3\)](#page-15-3). Podľa výberu metódy sa vykoná operácia so zdrojom. Niektoré konečné body podporujú takzvané query parametre za url adresou. Pri chybe v tomto module, webový server odpovedá HTTP správami, ktoré začínajú číslom 4 (viď [3.1.3\)](#page-12-1). Ak užívateľ žiada o neplatnú kombináciu URI adresy a HTTP metódy, je mu vrátená HTTP správa s kódom 404. V prípade že je užívateľ neprihlásený a žiada o zdroj, ktorý vyžaduje autentifikáciu, v odpovedi dostane HTTP správu s kódom 401. Pokiaľ je užívateľ prihlásený, ale na zdroj o ktorý žiada nemá dostačujúce oprávnenia, tento modul vracia HTTP správu s kódom 403. V inakšom prípade je dotaz týmto modulom spracovaný. Ak nedôjde k chybe počas spracovávania dotazu, modul vygeneruje odpoveď vo formáte JSON (viď [3.4.3\)](#page-17-4), ktorú pridá do tela HTTP odpovede s kódom 200 (viď [3.1.3\)](#page-11-2).

#### **Obálka nástroja Hashcat**

Aj keď serverová časť systému Fitcrack nepoužíva priamo nástroj Hashcat na generovanie hešov kryptografických funkcií, používa ho na rôzne vedľajšie účely, ako napríklad získavanie podporovaných typov útokov a kryptografických hešov, alebo výpočet veľkosti množiny hesiel pre útok. Z tohto dôvodu je potrebné implementovať obálku na tento nástroj vo forme objektu (triedy) s požadovanými funkciami. To nám uľahčí prístup k nástroju Hashcat a taktiež bezpečnejšie narábanie s ním.

#### **Abstraktná vrstva nad databázou**

Jedná sa o modul, ktorý uľahčuje prístup k databáze. Zároveň výrazne neovplyvňuje výkon a flexibilitu systému. Vďaka tomu, že systém s databázou nekomunikuje priamo, ale využíva abstraktnú vrstvu, je databáza lepšie chránená (ochrana pred útokmi typu SQL injection).

#### <span id="page-19-0"></span>**Databáza**

Vzhľadom nato, že systém Fitcrack využíva databázový server MySQL, rozhodol som sa napojiť na túto databázu. Aby bolo možné implementovať všetky rozšírenia systému, bude potrebné modifikovať štruktúru databázy. Na obrázku [4.2](#page-20-0) je možné vidieť entitno relačný diagram upravenej databázy. Zelenou farbou sú na ňom označené tabuľky, ktoré som do systému pridal ja. Bez nich by nebolo možné implementovať všetky rozšírenia. Podrobnejšie je štruktúra databázy opísaná v prílohe [B.](#page-49-0)

<span id="page-20-0"></span>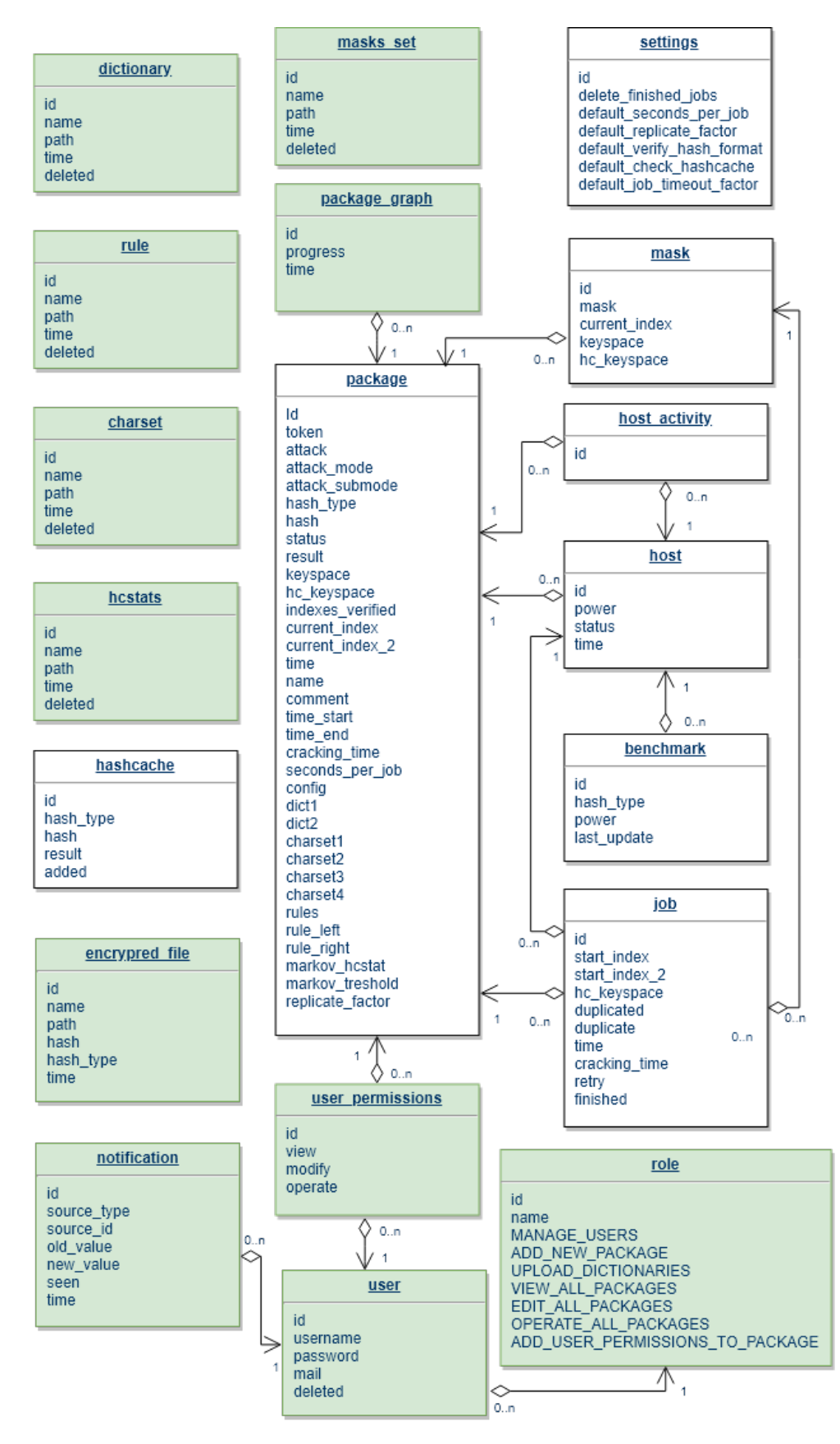

Obr. 4.2: Entitno-relačný diagram databázy. Zelenou farbou sú vyznačené nové tabuľky.

#### **Generátor dokumentácie**

<span id="page-21-0"></span>Generátor dokumentácie po spustení webového servera spracuje zdrojové kódy aj s komentárami a vytvorí pomocou nich interaktívnu dokumentáciu (viď obr. [4.3\)](#page-21-0). Z nej je potom možné zistiť všetky dostupné koncové body spolu s príkladmi odpovede. Generovanie dokumentácie automaticky nastáva aj pri zmene zdrojových súborov.

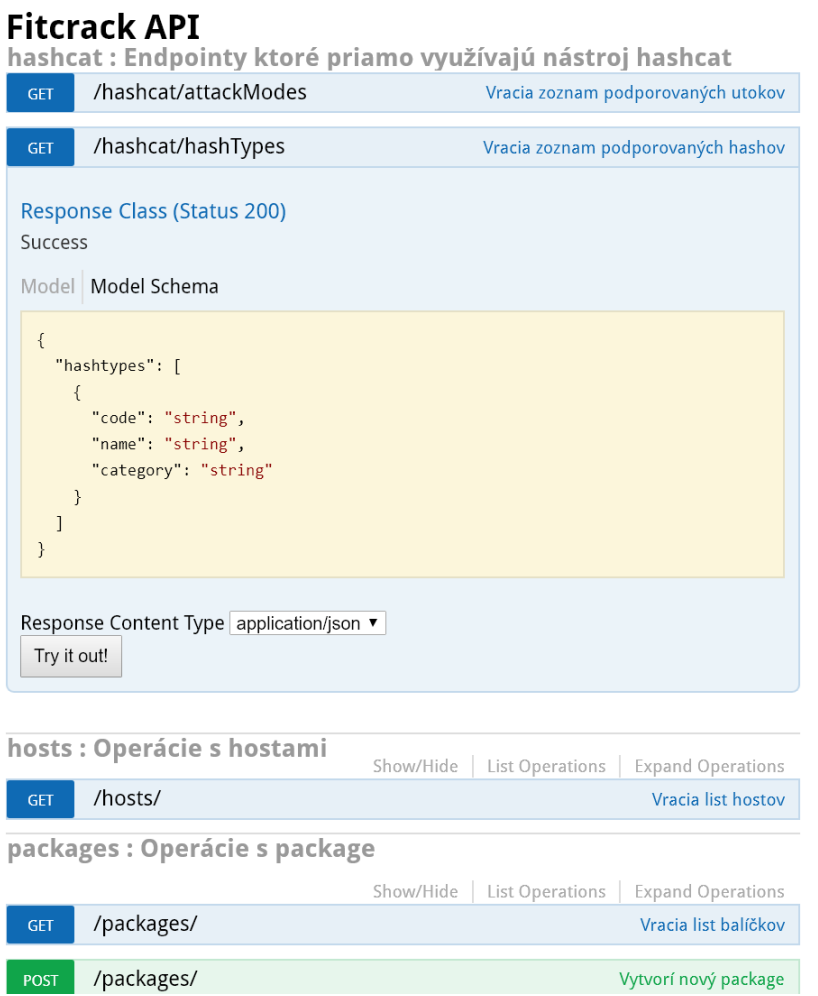

Obr. 4.3: Ukážka vygenerovanej dokumentácie

#### **4.1.2 Autentifikácia a oprávnenia užívateľov**

Súčasná verzia systému Fitcrack nepodporuje viacerých užívateľov. Aby bolo možné do systému pridať užívateľov, je nutné rozšíriť databázu (viď. [4.1.1\)](#page-19-0). Ako spôsob riešenia právomocí užívateľom som vybral systém oprávnení na základe rolí. Každý užívateľ bude mať uvedenú rolu, ktorá mu udeľuje právomoci na určité akcie. Jedná sa o jednoduchý systém, plne postačujúci pre menší počet užívateľov. Jednotlivé právomoci sú nasledujúce:

- ∙ **spravovanie užívateľov** s takýmto oprávnením môže užívateľ vytvárať, mazať a modifikovať iných užívateľov,
- ∙ **pridávanie novej úlohy** užívateľ môže pridať do systému novú úlohu,
- ∙ **nahrávanie súborov** užívateľ má oprávnenie do systému nahrať slovník, cudzojazyčné znakové sady, súbory s pravidlami, masky a súbory s Markovovými reťazcami,
- ∙ **zobrazenie všetkých úloh** užívateľ vidí v systéme všetky vytvorené úlohy,
- ∙ **editovanie úloh** užívateľ môže všetky úlohy modifikovať,
- ∙ **operácie s úlohami** užívateľ môže vykonávať s úlohami operácie štart, stop a reštart.

# <span id="page-22-0"></span>**4.2 Návrh klientskej časti**

Klientskú časť tvorí moderná webová aplikácia, ktorá pomocou HTTP žiadostí komunikuje so serverom (viď [3.1\)](#page-11-1). Analýzou požiadavkov som zistil, že aplikácia by mala byť čo najlepšie ovládateľná a prehľadná pre užívateľa. Taktiež je veľmi dôležité, aby bol vzhľad stránky dobre štrukturovaný a pútavý. Aplikácia musí byť dostupná aj pre užívateľov s menším rozlíšením displeja ako klasický počítačový monitor. Z tohto dôvodu sa bude aplikácia prispôsobovať užívateľskému rozlíšeniu (responzívnosť).

Keďže je systém uzavretý a vyžaduje prihlasovanie, je vhodné, aby úvodná stránka aplikácie obsahovala prihlasovací formulár (viď obrázok [4.4\)](#page-22-1). Systém bude distribuovaný s jedným užívateľom v databáze, ktorý bude slúžiť na prvotné prihlásenie. Po prihlásení prostredníctvom tohoto užívateľa je možné vytvárať nových užívateľov vo vnútri aplikácie.

<span id="page-22-1"></span>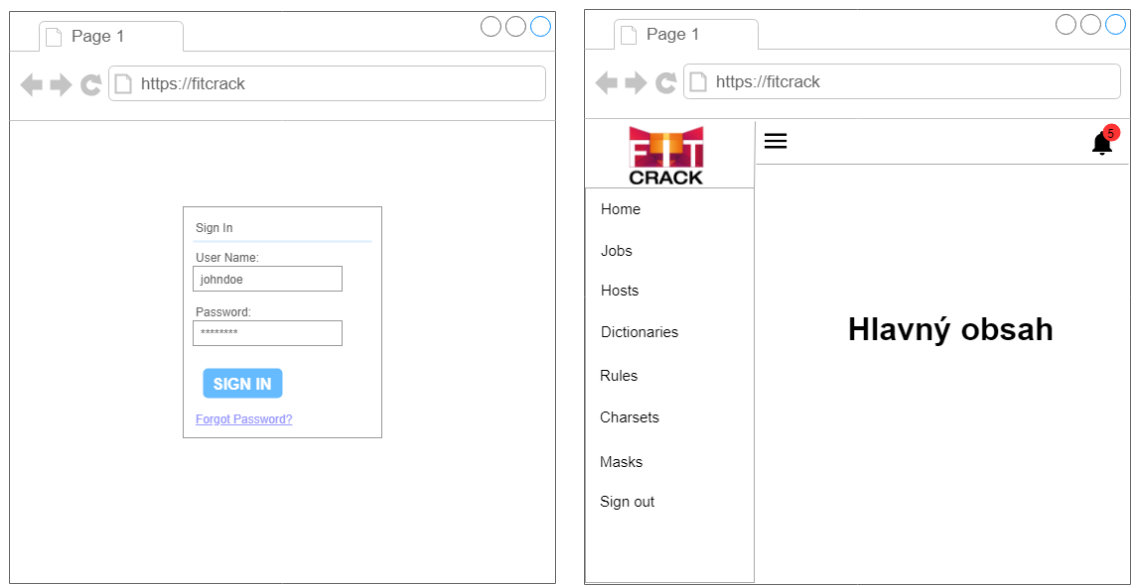

Obr. 4.4: Návrh úvodnej stránky aplikácie. Obr. 4.5: Návrh úvodnej stránky aplikácie.

Všetky ostatné stránky tvorí jednotné rozhranie, ktoré sa skladá z postranného bočného panelu, hornej lišty a hlavného obsahu, ktorý je generický pre každú stránku. Tento bočný panel obsahuje logo Fitcracku, a navigáciu. Pre zachovanie responzívnosti celej aplikácie sa tento panel pri zariadeniach s menším rozlíšením skryje, a zobrazí až po stlačení tlačítka Menu. Horná lišta obsahuje vľavo tlačítko Menu a napravo tlačítko Upozornenia, ktoré indikuje počet nových upozornení. Po stlačení tlačítka Upozornenia sa z pravej strany obrazovky vysunie panel s upozorneniami. Vďaka jednotnému rozmiestneniu navigačných prvkov pre všetky stránky, má užívateľ vždy prístup k všetkým rubrikám. Návrh štruktúry rozloženia stránky je možné vidieť na obrázku [4.5.](#page-22-1)

## <span id="page-23-0"></span>**4.3 Typy útokov v systéme Fitcrack**

V systéme Fitcrack je možné vytvárať päť druhov útokov. Pôvodný systém Fitcrack podporoval len dva základné. Každý útok je jedinečný a vhodný na iné situácie.

#### <span id="page-23-1"></span>**4.3.1 Útok s maskami**

Jedná sa o útok hrubou silou. Užívateľ vo webovej aplikácií zadá jednotlivé masky. Maska je textový reťazec pozostávajúci z pevne daných znakov a zástupných symbolov. Zástupné symboly sa označujú znakom "?" a symbolom znakovej sady. Napríklad maska password?d bude generovať heslá password0 - password9. Zabudované znakové sady v systéme sú nasledovné:

- ∙ **?l** znaková sada obsahuje malé písmená anglickej abecedy (abcdefghijklmnopqrstuvwxyz),
- ∙ **?u** táto znaková sada obsahuje veľké písmená anglickej abecedy (ABCDEFGHIJKLM-NOPQRSTUVWXYZ),
- ∙ **?d** znaková sada obsahujúca arabské číslice (0123456789),
- ∙ **?h** hexadecimálna znaková sada s malými písmenami (0123456789abcdef),
- ∙ **?H** hexadecimálna znaková sada s veľkými písmenami (0123456789ABCDEF),
- ∙ **?s** špeciálne znaky ako napríklad medzera !"#\$%& '()\*+,-./:;<=>?@,
- ∙ **?a** jedná sa o zjednotenie znakových sád ?l?u?d?s,
- ∙ **?b** v tejto znakovej sade sa nachádzajú všetky ASCII znaky (0x00 0xff).

V systéme je možné vybrať si až 4 ďalšie ľubovolné znakové sady k jednej úlohe. Tieto znakové sady sa potom zadávajú zástupnými symbolmi ?1 - ?4.

Okrem znakových sád je možné pri útoku s maskami vybrať súbor s Markovovými reťazcami. Tento súbor má zvyčajne príponu .hcstat, a je ho možné do systému nahrať, alebo vytvoriť analýzou slovníka s heslami priamo z prostredia webovej aplikácie. Jedná sa o súbor, v ktorom je uložená matica. Prvý stĺpec tejto matice obsahuje všetky znaky, z ktorých sa budú generovať heslá. Riadky matice sú usporiadané podľa pravdepodobnosti výskytu jednotlivých znakov. Príklad takejto matice je možné vidieť na obrázku [4.6.](#page-24-0) V prvom riadku matice sú znaky, ktorými najčastejšie začínajú heslá. Pri použití Markovho modelu sa negenerujú heslá postupne (napríklad pri použití masky ?l?l?l?l sa negenerujú heslá v poradí aaaa-zzzz), ale práve podľa Markovovho modelu. Využitie tohto modelu pri generovaní hesiel je založené na pozorovaní, že ľudia pri tvorení hesiel používajú skrytý Markovský model. Pri vytváraní úlohy je možné taktiež určiť Markov prah, čo je kladné celé číslo, ktoré označuje do ktorého stĺpca v Markovovho modely sa majú heslá generovať [\[7\]](#page-46-11).

Tento útok už bol v systéme implementovaný. K útoku som pridal možnosť zadať znakové sady, Markovský model a možnosť načítať masky so súboru.

<span id="page-24-0"></span>

| $\varepsilon$    | $\boldsymbol{n}$ | $\mathcal{D}$    | $\boldsymbol{s}$ | $\boldsymbol{u}$ |  |
|------------------|------------------|------------------|------------------|------------------|--|
| $\boldsymbol{a}$ | $\boldsymbol{m}$ | $\boldsymbol{u}$ | $\boldsymbol{v}$ | $k_{\parallel}$  |  |
|                  | i                | $\overline{y}$   | $\boldsymbol{e}$ | $\boldsymbol{u}$ |  |
| $\boldsymbol{c}$ |                  | $\epsilon$       | $b^-$            |                  |  |
|                  |                  |                  |                  |                  |  |
| $\overline{z}$   | $\boldsymbol{a}$ | e                | $\overline{o}$   | $_{m}$           |  |

Obr. 4.6: Príklad Markovovho modelu

#### <span id="page-24-2"></span>**4.3.2 Slovníkový útok**

Jeden z najzákladnejších útokov je útok pomocou slovníku, ktorý obsahuje veľký počet hesiel. Na každom riadku slovníka sa nachádza jedno heslo. Okrem slovníku je možné zvoliť aj súbor s pravidlami. Každé pravidlo sa aplikuje na každé heslo so slovníka. Pravidlá sú reťazce znakov. Majú pomerne jednoduchú syntax a umožňujú modifikovať heslo rôznymi spôsobmi <sup>[1](#page-24-1)</sup>. Medzi základné pravidlá patria následovné:

- ∙ **l** všetky písmená v hesle prevedie na malé písmená,
- ∙ **u** prevedie prímená v hesle na veľké písmená,
- ∙ **t** malé písmená prevedie na veľké a veľké na malé,
- ∙ **r** otočí poradie písmen v hesle,
- ∙ **\$X** na koniec hesla vloží znak X,
- ∙ **ˆX** na začiatok hesla vloží znak X,
- ∙ **[** zmaže prvý znak hesla,
- ∙ **]** zmaže posledný znak hesla.

Pravidlá je možné medzi sebou aj kombinovať. Ak za každé heslo chceme pridať reťazec 123 a zároveň chceme každé heslo previesť na malé písmená, použijem pravidlo l\$1\$2\$3. V súbore s pravidlami sa môžu vyskytovať komentáre, ktoré začínajú znakom #, a prázdne riadky. Zjednodušená verzia tohto útoku, bez možnosti aplikovať pravidlá, bola v systéme už implementovaná.

#### <span id="page-24-3"></span>**4.3.3 Kombinačný útok**

Pri kombinačnom útoku je nutné vybrať dva slovníky (ľavý a pravý). Každé heslo z ľavého slovníka sa spojí s každým heslom z pravého slovníka. Takto vznikajú nové heslá. Z každého hesla v ľavom slovníku vznikne toľko nových hesiel, koľko je hesiel v pravom slovníku. Ku každému slovníku je možné uviesť jedno pravidlo, ktoré upraví heslá v celom slovníku. Tento útok pôvodná webová aplikácia nepodporovala.

<span id="page-24-1"></span><sup>1</sup> https://hashcat.net/wiki/doku.[php?id=rule\\_based\\_attack](https://hashcat.net/wiki/doku.php?id=rule_based_attack)

#### <span id="page-25-2"></span>**4.3.4 Hybridné útoky**

Posledné typy útokov, ktoré moje riešenie podporuje sú hybridné útoky. Jedná sa o spojenie slovníkového útoku s útokom s použitím masky. Užívateľ si v systéme vyberie slovník a zadá masku. Potom sa maska so slovníkom skombinuje a vytvorí sa tak kombinačný útok. Napríklad, keď užívateľ zadá masku ?d a vyberie slovník ktorý obsahuje heslá aaa, bbb, ccc, výsledná množina hesiel je aaa0, aaa1, aaa2, aaa3, aaa4, aaa5, aaa6, aaa7, aaa8, aaa9, bbb0, ..., ccc9. K maske aj k slovníku je možné zadať jedno pravidlo. Hybridné útoky sú dva. Pri prvom je maska naľavo a slovník napravo, a pri druhom je slovník naľavo a maska napravo. Tento útok je nový v systéme Fitcrack.

## <span id="page-25-0"></span>**4.4 Grafy**

Keďže má byť nová aplikácia vizuálne prívetivá pre užívateľa, jej dôležitou súčasťou sú grafy. Navrhol som tri typy grafov.

- ∙ **Graf stavu výpočtu úlohy** tento graf je spojnicový a bude vykresľovať percentuálny pokrok jednej alebo viacerých úloh. Y-ová os bude v percentách v rozmedzí 0 až 100. Na X-ovej osi bude čas. Tento graf zobrazuje koľko percent hesiel z celkovej množiny hesiel úlohy sa už skontrolovalo. Nezobrazuje pokrok v hľadaní hesla, keďže heslo môže byť nájdené hneď na začiatku množiny hesiel, alebo sa heslo nemusí nachádzať vôbec v množine hesiel danej úlohy.
- ∙ **Graf aktivity uzlov** jedná sa taktiež o spojnicový graf, na ktorom je možné sledovať aktivitu jednotlivých výpočtových uzlov. Na Y-ovej osi je možné vidieť počet kryptografických hešov, ktoré uzol vypočítal v rámci pracovnej jednotky. Na X-ovej osi sa nachádza čas. Z tohto grafu by mala byť zrejmá aktivita Asimilátora (viď [2.3.3\)](#page-9-1), ktorý prispôsobuje počet hesiel v jednej pracovnej úlohe pre uzol. Tento graf je možné zobraziť v rámci jednej úlohy, alebo v rámci systému.
- ∙ **Graf práce uzlov** ide o koláčový graf, ktorý je možné zobraziť pre konkrétnu úlohu. Je z neho možné vyčítať množstvo práce jednotlivých výpočtových uzlov v rámci úlohy.

# <span id="page-25-1"></span>**4.5 Notifikácie**

Ďalšou novinkou v systéme je systém notifikácií. Tieto notifikácie slúžia na upozornenie užívateľov pri zmene stavu úlohy. Sú rozdelené do niekoľkých kategórií - informačné, varovné, chybové a notifikácie úspechu. Vďaka tomu je možné notifikácie od seba aj vizuálne (farebne) odlíšiť. Medzi informačné notifikácie patria upozornenia o vytvorení úlohy, o spustení úlohy a o dokončovaní úlohy. Medzi notifikácie úspechu patrí upozornenia o nájdení hesla. Varovná notifikácia sa odošle v prípade, že sa úloha zastavila z dôvodu nastavenia konca doby výpočtu pri vytváraní alebo editovaní úlohy, ale heslo sa ešte nenašlo. Chybová notifikácie nastáva po vyčerpaní celej množiny hesiel danej úlohy a nenájdení hesla. Notifikácie obsahujú príznak videnia daným užívateľom. Tak tiež sa notifikácie o úlohách odosielajú len užívateľom, ktorí majú k danej úlohe oprávnenia.

<span id="page-26-0"></span>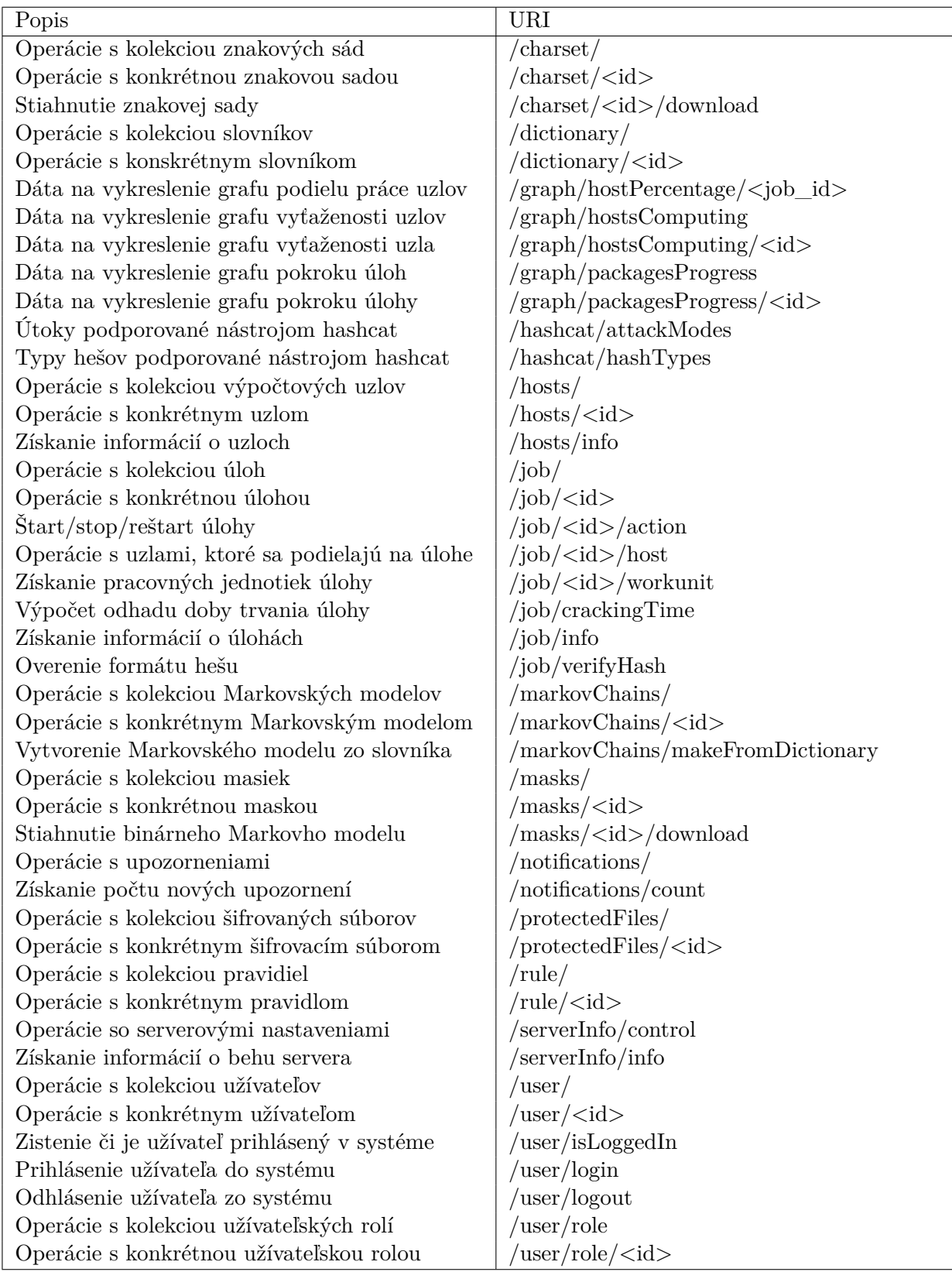

Tabuľka 4.1: Zoznam dostupných URI.

# <span id="page-27-0"></span>**Kapitola 5**

# **Implementácia**

Architektúru systému tvoria tri vrstvy - prezentačná, aplikačná a dátová (alebo databázová). Vrstvy medzi sebou spolupracujú a každá vrstva môže bežať na rôznej výpočtovej infraštruktúre. Architektúru systému je možné vidieť na obrázku [5.1.](#page-27-1) Prezentačná vrstva má za hlavnú úlohu komunikovať s aplikačnou vrstvou a vizualizovať dáta užívateľovi. Zobrazenie vo webovej prezentácii je implementované pomocou SPA (Single-page Application). Hlavnou úlohou SPA je synchronizácia stavu objektov medzi dátovou a prezentačnou vrstvou.

Cieľom aplikačnej vrstvy aplikácie je spracovanie požiadaviek od prezentačnej vrstvy a komunikácia s databázovou vrstvou. Komunikácia s prezentačnou vrstvou prebieha vo formáte JSON (viď [3.4.3\)](#page-17-4).

<span id="page-27-1"></span>Databázovú vrstvu tvorí MySQL databáza, ktorá je vytvorená podľa ER diagramu z obrázka [4.2.](#page-20-0) Databázová vrstva spracováva požiadavky aplikačnej vrstvy a vykonáva operácie ako ukladanie dát, zobrazovanie dát, vyhľadávanie a mazanie dát.

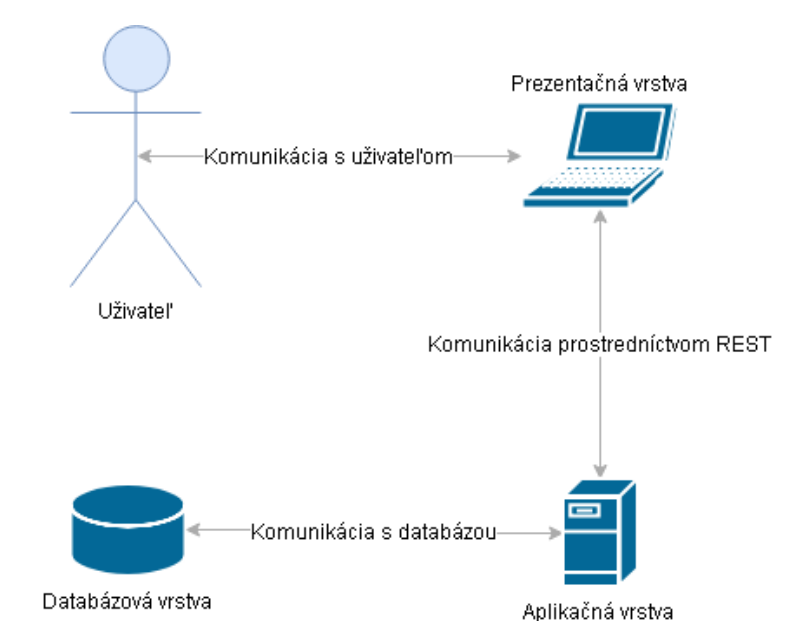

Obr. 5.1: Architektúra aplikácie

### <span id="page-28-0"></span>**5.1 Implementácia databázovej vrstvy**

Databázová vrstva je implementovaná pomocou databázového systému MySQL. Je vytvorená podľa entitno relačného diagramu, ktorý je možné vidieť na obrázku [4.2.](#page-20-0) Tvoria ju pôvodné tabuľky systému Fitcrack a nové tabuľky, ktoré umožňujú implementáciu rozšírení systému. Tabuľky dictionary, rule, masks\_set, hcstats a charset slúžia na ukladanie informácii o súboroch nahratých do systému. Majú jednotnú štruktúru. Tvorí ju jednoznačný identifikátor záznamu v rámci tabuľky, názov súboru, cesta k súboru, čas pridania do databázy a príznak zmazania, ktorý slúži na signalizáciu aplikačnej vrstve, aby už súbor označený ako zmazaný, neposielala ďalej prezentačnej vrstve. Súbory označené ako zmazané ostávajú v systéme naďalej uložené kvôli predchádzaniu chýb v prípade že úloha, ktorá súbor využíva stále beží. Ďalšie nové tabuľky sú user a role, ktoré slúžia umožňujú autentifikáciu užívateľov a správu oprávnení. Pri užívateľoch sa ukladá ich prihlasovacie meno, heslo v zahešovanej podobe s pridanou soľou, email a odkaz do tabuľky role, ktorá obsahuje jednotlivé oprávnenia užívateľov v rámci systému. Oprávnenia k jednotlivým úlohám môžu byť pridané prostredníctvom tabuľky user\_permissions. Tabuľka notification slúži na uchovávanie upozornení pre užívateľov. Údaje o postupe úloh sa uchovávajú v tabuľke package\_graph. Z týchto údajov je následne možné na prezentačnej vrstve vytvoriť graf stavu úlohy (viď [4.4\)](#page-25-0). V databáze sa tiež nachádza spúšťač, ktorý sa vykoná vždy po upravení úlohy (záznamu v tabuľke package). Tento spúšťač je rozdelený na dve časti. Prvú časť je možné vidieť na výpise [2](#page-28-1) a slúži na počítanie percentuálneho pokroku úlohy a pridávanie záznamov do tabuľky package\_graph. Stĺpec indexes\_verified sa mení počas priebehu úlohy a označuje počet overených hesiel. Stĺpec hc\_keyspace sa vypočíta pri vytváraní úlohy. Percentuálny pokrok úlohy je možné vypočítať ako podiel počtu už overených hesiel (indexes\_verified) a veľkosti množiny všetkých hesiel (hc\_keyspace). V stĺpci status je uložený aktuálny stav úlohy. Druhá časť spúšťača je vyobrazená na

#### <span id="page-28-1"></span>**Algoritmus 2** Telo spúšťača, ktorý pridáva záznamy do tabuľky package\_graph.

```
1 -- verified passwords changed
2 IF NEW.indexes_verified <> OLD.indexes_verified THEN
3 INSERT INTO package_graph (progress, package_id) VALUES (
4 -- if job finished or exhausted set progress to 100.
5 -- Else calculate progress.
6 IF(NEW.hc_keyspace = 0 OR NEW.status = 1 OR NEW.status = 2,
7 100,
8 ROUND((NEW.indexes_verified / NEW.hc_keyspace) * 100, 2)
9 ),
10 NEW.id
11 );
12 END IF;
```
výpise [3.](#page-29-1) Slúži na rozosielanie notifikácií užívateľom. Notifikácie sa ukladajú do tabuľky notification. Táto tabuľka je zložená z viacerých stĺpcov. Stĺpec user\_id slúži na identifikáciu užívateľa, ktorému je notifikácia zaslaná. Stĺpec source\_id odkazuje do tabuľky úloh a jednoznačne identifikuje úlohu, ktorá upozornenie vyvolala. Stĺpec old\_value obsahuje pôvodný stav balička, pred odoslaním upozornenia, a stĺpec new\_value obsahuje nový stav úlohy. Posledný stĺpec tabuľky notification je príznak seen, ktorý hovorí o zobrazení upozornenia užívateľom. Je dôležité aby spúšťač vybral len tých užívateľov, ktorí majú k úlohe prístup (užívatelia s rolou, ktorá má oprávnenie na zobrazenie všetkých úloh, alebo užívatelia s oprávnením k úlohe v tabuľke user\_permissions). V kurzore userWithPermissionCursor sú uložení všetci užívatelia s prístupom k danej úlohe.

<span id="page-29-1"></span>**Algoritmus 3** Spúšťač, ktorý má na starosti rozposielanie notifikácií užívateľom.

```
1 IF NEW.status <> OLD.status THEN
2 OPEN userWithPermissionCursor;
3 user_loop: LOOP
4 FETCH userWithPermissionCursor INTO user_idCursor;
5 IF done THEN LEAVE user_loop; END IF;
6 INSERT INTO notification
7 VALUES user_id, source_id, old_value, new_value
8 (user_idCursor, NEW.id, OLD.status, NEW.status);
9 END LOOP;
10 CLOSE userWithPermissionCursor;
11 END IF;
```
# <span id="page-29-0"></span>**5.2 Implementácia aplikačnej vrstvy**

<span id="page-29-2"></span>Aplikačná vrstva je implementovaná v prostredí Python3. Tvorí ju sada balíkov, ktoré plnia rozličné úlohy. Adresárovú štruktúru je možné vidieť na obrázku [5.2.](#page-29-2) Jednotlivé zložky a súbory sú popísané nižšie.

```
\left\langle ---\right\rangle+---api
   | \---fitcrack
   | +---attacks
   | \---endpoints
   | +---charset
   | +---dictionary
   | +---graph
   | +---hashcat
   | +---host
   | +---markov
   | +---masks
   | +---notifications
   | +---package
   | +---protectedFile
   | +---rule
   | +---serverInfo
           | \---user
   \---database
```
Obr. 5.2: Hierarchia balíčkov aplikačnej vrstvy.

V koreňovom adresári sa nachádza súbor app.py, ktorý obsahuje funkciu main(). Táto funkcie najprv vykoná inicializáciu systému, nakonfiguruje systém a načíta všetky koncové body aplikačného rozhrania, a následne spustí webový server. O chod webového servera sa stará framework Flask (viď [3.3.2\)](#page-16-7). Ďalší dôležitý súbor v koreňovom adresári je settings.py, ktorý slúži na nastavenie servera. Je v ňom možné nakonfigurovať cestu k databázovému systému, debugovací režim, adresu a číslo portu servera. Tiež obsahuje cesty k zložkám na ukladanie slovníkov, Markovských modelov, cudzojazyčných znakových sád, súborov s pravidlami a zašifrovaných súborov. Ďalej sa v tomto súbore nachádzajú cesty k rôznym pomocným programom, ktoré systém využíva. Jedná sa o programy Hashcat (viď [2.1\)](#page-7-0), MaskP-rocessor<sup>[1](#page-30-0)</sup>, XtoHashcat<sup>[2](#page-30-1)</sup> a HashValidator<sup>[3](#page-30-2)</sup>. Koreňový adresár obsahuje jediný balík s názvom src, v ktorom sú ďalšie balíky database a api. Balík database obsahuje modul s názvom models.py, ktorý má na starosti mapovanie databázy na abstraktný databázový model. Tento súbor obsahuje triedy, ktoré predstavujú jednotlivé tabuľky z databázy. Príklad takejto triedy je možné vidieť na výpise [4,](#page-30-3) ktorý obsahuje mapovanie tabuľky package\_graph na triedu PackageGraph. Táto trieda obsahuje premenné id, progress, package a time, ktoré odkazujú na jednotlivé stĺpce v tabuľke. Ďalej obsahuje premennú package, do ktorej sa po vytvorení novej inštancie triedy priradí objekt úlohy, na ktorý odkazuje premenná package\_id. Nakoniec sa v triede PackageGraph nachádza funkcia as\_graph, ktorá uľahčuje formátovanie dát.

<span id="page-30-3"></span>**Algoritmus 4** Trieda, ktorá predstavuje mapovanie na databázovú tabuľku.

```
1 class PackageGraph(Base):
2 _{-}tablename<sub>--</sub> = 'package_graph'
3
4 id = Column(BigInteger, primary_key=True)
5 progress = Column(Numeric(5, 2), nullable=False)
6 package_id = Column(ForeignKey('package.id'), nullable=False, index=True)
7 time = Column(DateTime, server_default=text("CURRENT_TIMESTAMP"))
8
9 package = relationship('Package')
10
11 def as_graph(self):
12 return {
13 'time': str(getattr(self, 'time')),
14 getattr(self.package, 'id'): round(getattr(self, 'progress'))
15 }
```
Tieto triedy boli vytvorené prostredníctvom programu sqlacodegen<sup>[4](#page-30-4)</sup>, ktorý ich vygeneroval na základe MySQL databázy. Abstraktná vrstva nad databázou výrazne uľahčuje manipuláciu s databázovými objektami. K triedam je možné doimplementovať hybridné vlastnosti, ktoré bývajú zvyčajne vyjadrené na základe stĺpcov odpovedajúcej tabuľky. Napríklad, keďže je nájdené heslo pri úlohe uložené v stĺpci result vo formáte Base64<sup>[5](#page-30-5)</sup>, je možné

<span id="page-30-0"></span><sup>1</sup> https://hashcat.net/wiki/doku.[php?id=maskprocessor](https://hashcat.net/wiki/doku.php?id=maskprocessor)

<span id="page-30-1"></span><sup>2</sup> [https://fitcrack](https://fitcrack.fit.vutbr.cz/?i=download).fit.vutbr.cz/?i=download

<span id="page-30-2"></span> $^3$ https://github.[com/Zippersk/hashValidator](https://github.com/Zippersk/hashValidator)

<span id="page-30-4"></span><sup>4</sup> https://pypi.[org/project/sqlacodegen/1](https://pypi.org/project/sqlacodegen/1.1.0/).1.0/

<span id="page-30-5"></span><sup>5</sup> https://sk.wikipedia.[org/wiki/Base64](https://sk.wikipedia.org/wiki/Base64)

vytvoriť hybridnú vlastnosť triedy, ktorá automaticky po načítaní dát z databázy dekóduje heslo uložené vo formáte Base64 a priradí ho do hybridnej vlastnosti. Abstraktná vrstva databázy je implementovaná prostredníctvom frameworku SQLalchemy (viď [3.3.1\)](#page-15-4).

#### **5.2.1 Implementácia jednotlivých URI**

Pri vytváraní funkcií na spracovanie jednotlivých žiadostí používam rozšírenie do frameworku Flask s názvom Flask-RESTPlus (viď [3.3.2\)](#page-16-8). Balík endpoints obsahuje ďalšie balíky, v ktorých prebieha ošetrenie jednotlivých žiadostí. Väčšina týchto balíkov v sebe obsahuje štyri súbory. Jedná sa o argumentsParser.py, responseModels.py, functions.py a modul, s rovnakým názvom ako má balík do ktorého patrí, v ktorom sú definované triedy na ošetrenie žiadostí. Tieto triedy obsahujú funkcie s názvom HTTP metód (viď [3.2.3\)](#page-15-3). Príklad triedy jobs, je možné vidieť na výpise [5.](#page-31-0) Táto trieda obsahuje dve funkcie get a post, ktoré značia povolené HTTP metódy. Obe funkcie v sebe obsahujú logiku na ošetrenie žiadostí. api.expect je dekorátor, ktorý slúži sa kontrolu a spracovanie parametrov s ktorými žiadosť prichádza. Ďalší dekorátor api.marshal\_with sa stará o formátovanie odpovedi funkcie na presný model, ktorý je v dekorátori uvedený. Posledný použitý dekorátor login\_required slúži na zamedzenie prístupy neprihláseným užívateľom. V module argumentsParser.py sa

<span id="page-31-0"></span>**Algoritmus 5** Príklad triedy, ktorá ošetruje URI /jobs

```
1 @ns.route('/jobs')
2 class jobs(Resource):
3
4 @api.expect(pageOfJobs_arguments)
5 @api.marshal_with(pageOfJobs_model)
6 @login_required
7 def get(self):
8 args = pageOfJobs_arguments.parse_args(request)
9 jobs_page = Package.query.paginate(args['page'], args['per_page'])
10 return jobs_page
11
12 @api.marshal_with(newJob_model)
13 @login_required
14 def post(self):
15 data = request.json
16 job = create job(data)
17 return { 'message': 'Job ' + job.name + ' succesful created.',
18 'status': True }
```
nachádzajú objekty, ktoré slúžia na spracovanie argumentov žiadostí. Volajú sa formou dekorátorov pred funkciou. Napríklad na výpise [5](#page-31-0) je možné vidieť volanie jobList\_arguments pomocou dekorátoru api.expect. V module responseModels.py sa nachádzajú modely odpovedí na žiadosti, ktoré daný balík spracováva. Tieto modely odpovedí sa volajú prostredníctvom dekorátora api.marshal with. Vďaka týmto modelom je možné aby funkcie ošetrujúce žiadosti vracali štruktúry z prostredia python (slovník, pole slovníkov, n-tice alebo množiny). Tieto štruktúry sú potom prekonvertované dekorátorom na textové reťazce vo formáte JSON (viď [3.4.3\)](#page-17-4), ktorými server odpovedá prezentačnej vrstve. V modele

functions.py sú uložené funkcie, ktoré používa balík ošetrujúci sadu URI. Z výpisu [5](#page-31-0) sa tu napríklad nachádza funkcia create\_job.

#### **5.2.2 Spracovanie útokov**

Spracovanie úlohy na aplikačnej vrstve prebieha v niekoľkých fázach. Najprv sa získa heš určený na lámanie. Ten je možné buď zadať priamo, alebo nahrať šifrovaný súbor, z kto-rého systém extrahuje heš pomocou programu XtoHashcat<sup>[6](#page-32-0)</sup>. Následné overí formát hešu pomocou nástroja hashValidator. Jedná sa o nástroj, napísaný v jazyku C, ktorý som vytvoril zjednodušením a úpravou programu Hashcat (viď [2.1\)](#page-7-0). Týmto spôsobom som sa chcel zbaviť závislostí, ktoré program Hashcat vyžaduje pri niektorých funkciách čo nie sú využívané na serverovej časti systému. Po overení hešu sa systém pokúsi nájsť heslo v tabuľke hashcache. V prípade, že sa heslo v databáze nenašlo prebieha spracovanie jednotlivých útokov v module attacks. Spracovanie jednotlivých útokov sa od seba líši a sú popísané v zozname nižšie.

- ∙ **Slovníkový útok** pri tomto útoku sa v tele žiadosti vyžaduje identifikátor slovníka. Podľa tohto identifikátora sa vyhľadá v databáze v tabuľke dictionary slovník s príslušným identifikátorom. Potom sa overí či slovník existuje v súborovom systéme. Ak je zadaný súbor s pravidlami, taktiež sa vyhľadá v databáze (v tabuľke rule) a overí sa jeho existencia na disku. Následne sa vypočíta veľkosť množiny hesiel danej úlohy. Pri slovníkovom útoku je veľkosť tejto množiny rovná súčinu počtu pravidiel a počtu hesiel v slovníku (ak nebol vybraný súbor s pravidlami tak len počtu hesiel v slovníku). O podrobnejšom priebehu útoku je možné sa dočítať v podkapitole [4.3.2.](#page-24-2)
- ∙ **Kombinačný útok** tento útok vyžaduje zadané dva identifikátory slovníkov. Po overení existencie oboch slovníkov sa vypočíta veľkosť množiny hesiel ako súčet počtu hesiel v slovníkoch. Podrobnosti o tomto type útoku sú uvedené v podkapitole [4.3.3](#page-24-3)
- ∙ **Útok s maskami** spracovanie tohto typu útoku je najzložitejšie. Najprv sa musí skontrolovať syntax každej masky. Potom sa overuje existencia Markovho modelu a súborov s cudzojazyčnými znakovými sadami. Veľkosť množiny hesiel sa pre tento útok počíta pomocou masiek. Za každý zástupný znak v maske sa veľkosť množiny hesiel pre danú masku vynásobí počtu symbolov, ktoré zástupný znak symbolizuje (pre ?d 10, pre ?l 26 a pod.). Veľkosti množín hesiel pre jednotlivé masky sa potom spočítajú a výsledok je celková veľkosť množiny hesiel pre všetky masky. Viac o tomto type útoku je uvedené v kapitole [4.3.1.](#page-23-1)
- ∙ **Hybridné útoky** najprv sa skontroluje syntax zadanej masky a následne sa z nej pomocou programu MaskProcessor[7](#page-32-1) vytvorí slovník, ktorý sa uloží na disk. Slovník zadaný užívateľom sa načíta z databázy a skontroluje sa jeho existencia na disku. Veľkosť množiny hesiel sa vypočíta pomocou súčinu počtu hesiel v oboch slovníkov (tak isto ako u kombinačného útoku). Tento útok je detailnejšie rozobraný v podkapitole [4.3.4.](#page-25-2)

Po spracovaní útoku je nutné vytvoriť konfiguráciu útoku pre generátor vo formáte TLV<sup>[8](#page-32-2)</sup>. Potom sa už len záznam uloží do databázy a priradia sa k nemu výpočtové uzly. Aplikačnej vrstve sa odošle správa o úspešnom pridaní úlohy do databázy.

<span id="page-32-0"></span> $^6$ [https://fitcrack](https://fitcrack.fit.vutbr.cz/?i=download).fit.vutbr.cz/?i=download

<span id="page-32-1"></span><sup>7</sup> https://hashcat.net/wiki/doku.[php?id=maskprocessor](https://hashcat.net/wiki/doku.php?id=maskprocessor)

<span id="page-32-2"></span><sup>8</sup> https://en.wikipedia.[org/wiki/Type-length-value](https://en.wikipedia.org/wiki/Type-length-value)

#### **5.2.3 Autentizácia užívateľov**

Na autentizáciu užívateľov som vybral modul F1ask–Login<sup>[9](#page-33-1)</sup>. Jedná sa o rozšírenie do frameworku Flask, ktoré poskytuje správu nad sedením užívateľov (prihlásenie, odhlásenie a zapamätanie si užívateľa). Toto rozšírenie pridáva do systému dekorátor login\_required, ktorý zabezpečuje aby sa neprihlásený užívateľ nedostal k zdrojom, ktoré sú viditeľné len pre prihlásených užívateľov.

#### **5.2.4 Odhadovanie času výpočtu**

Systém pri vytváraní úlohy poskytuje užívateľovi informácie o odhadovanom čase výpočtu, ktorý úloha zaberie. Prezentačná vrstva pre zobrazenie odhadovaného času pošle žiadosť na aplikačnú vrstvu s potrebnými údajmi na jeho vypočítanie. Na získanie odhadu času pre výpočet je potrebné niekoľko informácií.

- ∙ **Typ hešu** kedže časy výpočtu hešu sa od seba líšia pri rôznych kryptografických algoritmoch, je nutné vybrať typ hešovacej funkcie.
- ∙ **Výpočtové uzly** taktiež je nutné vybrať výpočtové uzly, ktoré sa budú na úlohe podieľať. Potom je možné spočítať celkovú silu uzlov pre určitú kryptografickú funkciu a získať tak celkové množstvo vypočítaných hešov za jednu sekundu.
- ∙ **Informácie o útoku** pre výpočet odhadovaného času je taktiež nutné vedieť veľkosť množiny hesiel danej úlohy. Tá sa pri rôznych typoch útokov získava inak, preto je potrebné uviesť v informáciach typ útoku a ďalšie informácie, ktoré sú potrebné na jej výpočet. Pri slovníkovom útoku je nutné poslať identifikátor slovníka, ktorý sa potom načíta z databázy kde je uvedená jeho veľkosť (počet hesiel, ktoré slovník obsahuje). Pri útokoch s maskami je potrebné poslať v žiadosti aj všetky zadané masky, z ktorých sa vypočíta veľkosť množiny hesiel, ktoré masky zastupujú. Pri kombinačnom útoku sa odosielajú v žiadosti na server identifikátory oboch slovníkov. Celkový počet hesiel zistíme vynásobením počtu hesiel ktoré jednotlivé slovníky obsahujú. Pri hybridnom útoku sa posiela v informáciach o útoku zadaná maska a identifikátor slovníku. Z týchto informácií je potom možné vypočítať veľkosť množiny hesiel vynásobením počtu hesiel v slovníku a počtu hesiel, ktoré zastupuje zadaná maska.

Odhadovaný čas úlohy v sekundách sa vypočíta podielom veľkosti množiny hesiel s celkovým výkonom uzlov. Jedná sa o odhadovaný čas, ktorý by úloha trvala, keby sa heslo našlo až úplne na konci množiny všetkých hesiel. V dôsledku toho končia väčšinou úlohy skôr. Niekedy sa však môže stať že úloha bude trvať dlhšie, ako je jej odhadovaný čas v dôsledku vyťaženia niektorých z uzlov.

## <span id="page-33-0"></span>**5.3 Implementácia prezentačnej vrstvy**

Prezentačná vrstva je implementovaná ako SPA (Single-page Aplication alebo jednostránková aplikácia). Na rozdiel od klasických webových aplikácií poskytujú SPA užívateľsky príjemnejšie prostredie, ale vyžadujú použitie moderných webových prehliadačov. S aplikačnou vrstvou systému komunikuje pomocou žiadostí typu AJAX. Vďaka tomu je možné meniť obsah stránok bez potreby ich znovu načítať zo servera. Na zasielanie žiadostí a prijímanie odpovedí AJAX používam framework axios<sup>[10](#page-33-2)</sup>. Kvôli ľahkému spracovaniu na

<span id="page-33-1"></span><sup>9</sup> [https://flask-login](https://flask-login.readthedocs.io/en/latest/).readthedocs.io/en/latest/

<span id="page-33-2"></span><sup>10</sup>https://github.[com/axios/axios](https://github.com/axios/axios)

<span id="page-34-0"></span>prezentačnej vrstve prebieha komunikácia s aplikačnou vrstvou vo formáte JSO[N3.4.3.](#page-17-4) Webová aplikácia je implementovaná pomocou frameworku Vue (viď [3.4\)](#page-16-0), ktorý výrazným spôsobom uľahčuje členenie aplikácie na jednotlivé komponenty, ktoré sú znovupoužiteľné. Výsledok implementácie prezentačnej vrstvy je možné vidieť na obrázkoch [5.3,](#page-34-0) kde je snímka z detailného pohľadu na úlohu.

| $\bullet$ $\bullet$ (<br>$\leftarrow$ $\rightarrow$<br>$C^{\prime}$ Q |                                | $\colon$                                                             |
|-----------------------------------------------------------------------|--------------------------------|----------------------------------------------------------------------|
| $\overline{\phantom{a}}$<br>▣<br>$\equiv$                             |                                | <b>Fitcrack</b>                                                      |
| Jobs / $Test_01$                                                      |                                |                                                                      |
| Test_01                                                               |                                | <b>Job progress</b>                                                  |
| Operations:                                                           | $\odot$<br>መ                   | 100%<br>interesting the control of the control of the control of the |
| Comment:                                                              |                                | 75%                                                                  |
| Job keyspace:                                                         | 14344385                       | 50%                                                                  |
| Status:                                                               | finished                       | 25%                                                                  |
| Hash type:                                                            | bcrypt \$2*\$, Blowfish (Unix) |                                                                      |
| Password:                                                             | assimilatorXXX                 | $0\%$<br>09:10<br>09:15<br>09:20<br>09:25                            |
| Added:                                                                | Last Friday at 9:08 AM         |                                                                      |
| <b>Cracking time:</b>                                                 | 2:13:07                        | <b>Hashes in workunit</b>                                            |
| Progress:                                                             | 100%                           | 300,000 hashes                                                       |
| Start time:                                                           | Last Friday at 9:07 AM         | 225,000 hashes                                                       |
| End time:                                                             | Last Friday at 9:27 AM         | 150,000 hashes                                                       |
| Seconds per workunit:                                                 | 60                             | <b>Absolution</b><br>75,000 hashes                                   |
| <b>Attack details</b>                                                 |                                | 0 hashes<br>09:10<br>09:20                                           |

Obr. 5.3: Detailná stránka úlohy

#### **5.3.1 Implementácia komponentov**

Pre zjednodušenie implementácie som každú stránku rozdelil na znovupoužiteľné komponenty, ktoré predstavujú logický celok. Rozklad stránky detailu úlohy na komponenty je možné vidieť na obrázku [5.4.](#page-35-0)

<span id="page-35-0"></span>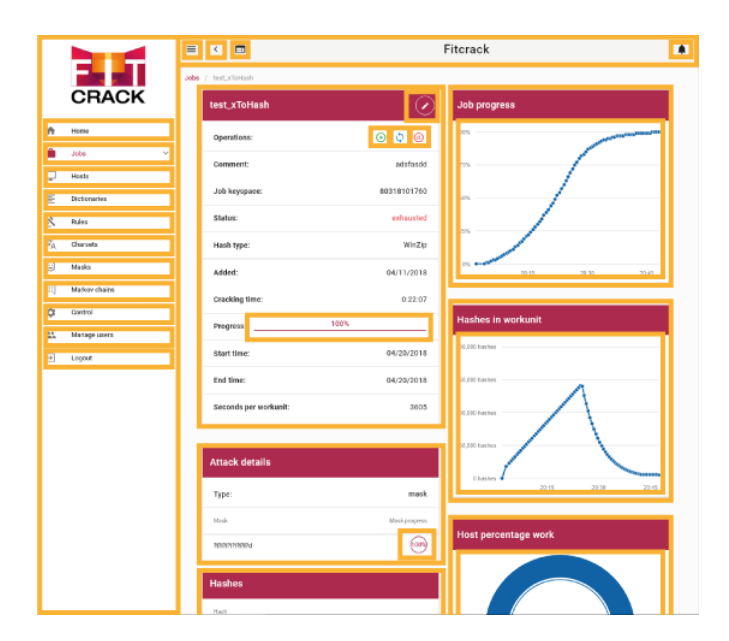

Obr. 5.4: Detailná stránka úlohy rozdelená na komponenty

Jednotlivé komponenty sú uložené v súboroch s príponou .vue, ktoré sa nachádzajú v zložke src/components. Príklad obsahuje takéhoto súboru je možné vidieť na výpise [6,](#page-35-1) kde je uvedený zdrojový kód komponentu upozornenia. Tento komponent nemá žiadnu zloži-

```
Algoritmus 6 Zdrojový kód komponentu notifikácie
```

```
1 <template>
2 <div class="cont">
3 <router-link :to="'/jobs/' + jobId">
4 <v-alert :type="type" v-bind:class="{ seen: alreadySeen}">
5 <span>{{ text }}</span>
6 <span>{{ $moment(time).format('D/M/YYYY') }}</span>
7 </v-alert>
8 </router-link>
9 </div>
10 </template>
11 <script>
12 export default {
13 name: 'notification',
14 props: ['type', 'text', 'seen', 'time', 'jobId']
15 }
16 </script>
17 <style scoped>
18 .alreadySeen {
19 opacity: 0.5;
20 }
21 </style>
```
tejšiu vnútornú logiku, takže v javascriptovej časti sa nachádza len názov komponentu

(notification) a jeho atribúty type, text, seen, time a jobId. Tieto atribúty sú ďalej použité v HTML časti komponentu. Aby bol užívateľ po kliknutí na upozornenie presmerovaný na stránku úlohy, ktorá upozornenie vyvolala, je obsah upozornenia zabalený v navigačnom komponente router-link. V ňom sa nachádza komponent v-alert, ktorý sa stará o výber správnej farby písma, vzhľadom na typ upozornenia, a o priehľadnosť upozornenia, v závislosti na videní užívateľom. Ak užívateľ už upozornenie videl, priradí sa mu trieda alreadySeen a aplikuje sa naň kaskádový štýl tejto triedy v ktorom je nastavená 50 percentná priehľadnosť.

Komponenty sa zvyčajne skladajú z troch častí. Prvá časť je kód v jazyku HTML zabalený v elemente template. V tejto časti sa popíše štruktúra komponentu a taktiež sa zviažu javascriptové premenné s HTML elementmi. Využije sa pri tom takzvaný Data-Binding $^{11}$  $^{11}$  $^{11}$ , ktorý štandardne funguje obojsmerne (pri zmene hodnoty v javascripte sa zmení hodnota HTML elementu a tiež pri zmene HTML elementu užívateľom sa zmení hodnota javascriptovej premennej). V ďalšej časti komponentu sa popíše javascriptová logika. Táto časť je obalená v elemente script. Vo poli props obsahuje vlastnosti, ktoré sa predávajú z ro-dičovského komponentu. Premenné si komponent uchováva vo funkcii<sup>[12](#page-36-1)</sup> data. Jednotlivé funkcie sú uložené v objekte methods. Komponent má životný cyklus zložený z niekoľkých fáz. Nižšie sú opísané najdôležitejšie stavy pre komponent.

- ∙ **Created** stav v ktorom prebieha inicializácia komponentu. Komponent ešte nie je vykreslený na stránke.
- ∙ **Mounted** komponent je zobrazený na stránke.
- ∙ **Destroyed** fáza, v priebehu ktorej je komponent vymazaný zo stránky. Tento stav je vhodný pre dealokáciu zdrojov, ktoré komponent využíva (napríklad volanie javascriptovej funkcie clearInterval).

Okrem vlastných komponentov, pre zefektívnenie práce používam aj niekotré komponenty zo sady komponentov Vuetify<sup>[13](#page-36-2)</sup>. Jedná sa o sadu responzívnych komponentov v modernom dizajne.

#### **5.3.2 Globálne dáta**

Dáta, ku ktorým majú prístup všetky komponenty, sú uložené v globálnom skladisku, ktoré sa nazýva Store. Nachádzajú sa v ňom dáta o užívateľovi (užívateľské meno, email a jednotlivé oprávnenia), príznak prihlásenia užívateľa, URL adresa serverovej časti a globálne funkcie.

#### **5.3.3 Navigácia v aplikácii**

Pri jednostránkových aplikáciách (SPA) musí byť vyriešená adresácia pomocou URL. Ja som si pre navigáciu medzi jednotlivými stránkami vybral knižnicu Vue Router (viď [3.4.2,](#page-17-5) ku ktorej som vytvoril konfiguračný súbor. Ten obsahuje popísané všetky cesty v aplikácií. Časť konfiguračného súboru je možné vidieť na výpise [7.](#page-37-0) Pole routes obsahuje objekty jednotlivých ciest v aplikácii. Každá objekt obsahuje cestu a komponent, ktorý sa má pri zhode URL a cesty vykresliť.

<span id="page-36-0"></span><sup>11</sup>https://vuejs.[org/v2/guide/syntax](https://vuejs.org/v2/guide/syntax.html).html

<span id="page-36-1"></span><sup>12</sup>https://vuejs.org/v2/guide/components.[html#data-Must-Be-a-Function](https://vuejs.org/v2/guide/components.html#data-Must-Be-a-Function)

<span id="page-36-2"></span><sup>13</sup>[https://vuetifyjs](https://vuetifyjs.com/).com/

<span id="page-37-0"></span>**Algoritmus 7** Konfiguračný súbor navigácie

```
1 routes: [
2 {
3 path: '/',
4 name: 'home',
5 component: home
6 },
7 {
8 path: '/jobs',
9 name: 'jobs',
10 component: jobs
11 },
12 \quad 513 path: '/jobs/:id',
14 name: 'jobDetail',
15 component: jobDetail
16 },
17 ...
18 { path: "*",
19 component: PageNotFound
20 }
21 ]
```
#### **5.3.4 Grafy**

Výraznú časť užívateľského rozhrania aplikácie tvoria grafy, ktoré sú detailnejšie popísané v kapitole [4.4.](#page-25-0) Každý graf sa periodicky dotazuje servera so žiadosťou o nové dáta. Server odpovedá správou vo formáte JSON (viď [3.4.3\)](#page-17-4), v ktorej sa nachádzajú už spracované dáta grafu. Tým pádom sú grafy aktuálne aj bez nutnosti znovu načítania stránky. Na vykresľovanie grafov využívam javascriptovú knižnicu morris. js<sup>[14](#page-37-1)</sup>. Na obrázku [5.5](#page-37-2) sa nachádzajú grafy jednej z úloh. Z grafu Hashes in workunit (počet hešov v pracovnej jed-

<span id="page-37-2"></span>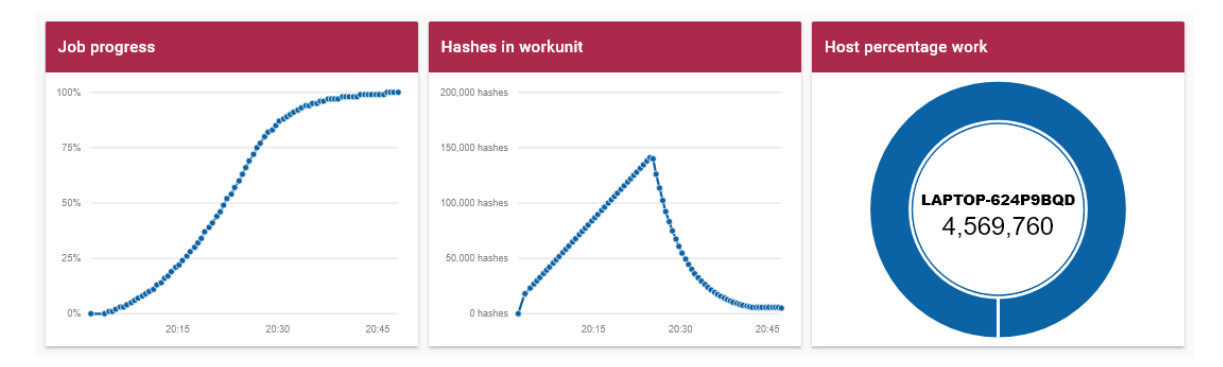

Obr. 5.5: Grafy úlohy s jedným výpočtovým uzlom

notke) je zrejmá práca Asimilátora (viď [2.3.3\)](#page-9-1), ktorý ma za úlohu prispôsobovať veľkosť

<span id="page-37-1"></span><sup>14</sup>[http://morrisjs](http://morrisjs.github.io/morris.js/index.html).github.io/morris.js/index.html

pracovnej jednotky výpočtovým uzlom. V tejto úlohe bol zapojený len jeden uzol s názvom LAPTOP-824P9BQD. Jednalo sa o pomerne výkonný uzol, čo je možné vidieť aj podľa toho, že mu Asimilátor spolu s Generátorom prideľovali v pracovnej jednotke čoraz viac hešov na overenie. Toto zväčšovanie by pokračovalo až kým by výpočtový uzol nespracovával pracovné jednotky tak rýchlo, ako bolo stanovené pri vytváraní úlohy, ale od polovice overených hešov nastáva zmena v algoritme pri generovaní nových pracovných jednotiek. Táto zmena nastáva v dôsledku zefektívnenia výpočtu a má za následok postupné zmenšovanie počtu hesiel na overenie vo všetkých ďalších vygenerovaných pracovných jednotkách. Grafy so zapojením viacero výpočtových uzlov je možné vidieť na obrázku [5.6.](#page-38-0) Koláčový diagram značí, že v tomto prípade boli uzly výkonnostne pomerne vyrovnané.

<span id="page-38-0"></span>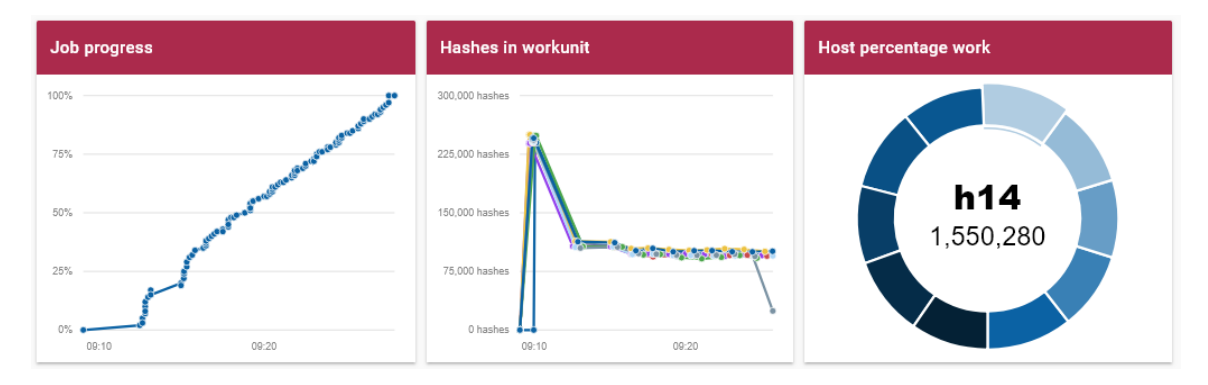

Obr. 5.6: Grafy úlohy s viacerými uzlami

#### **5.3.5 Prehľad úloh a stránkovanie**

Stránku prehľadu úloh tvorí prehľadná tabuľka, ktorá obsahuje základné informácie o úlohách ako názov, typ útoku, aktuálny stav úlohy, percentuálny počet overených hesiel, čas pridania, hľadané heslo a tlačítka, ktoré spúšťajú operácie s úlohou. Príklad tejto stránky je možné vidieť na obrázku [5.7.](#page-39-0) Aby mala stránka rýchlu odozvu pri načítavaní úloh, implementoval som do nej systém stránkovania, kde načítavanie úloh prebieha po jednotlivých stránkach. Pri načítavaní novej stránky s úlohami sa posiela žiadosť na serverovú časť aplikácie s parametrami page a per\_page, ktoré označujú číslo stránky s úlohami a počet úloh na stránke. Vďaka stránkovaniu sa znižuje réžia na prezentačnej vrstve (pretože nemusí vykresľovať a uchovávať si v pamäti všetky úlohy), na aplikačnej vrstve (pripravuje na odoslanie a prenáša menšie dáta) a aj na databázovej (SQL dotazy s veľkým počtom výsledkov bývajú pomalé).

<span id="page-39-0"></span>

| $\rm{C}$<br>$\hbox{\large\it Q}$<br>$\leftarrow$ |             |           |                 |                       |                        |   |         | $\vdots$      |
|--------------------------------------------------|-------------|-----------|-----------------|-----------------------|------------------------|---|---------|---------------|
| E<br>=<br>ゝ                                      |             |           | <b>Fitcrack</b> |                       |                        |   |         |               |
| Search by name                                   | Q           |           |                 |                       | Filter by status       |   |         |               |
| Name                                             | Attack type | Status    | Progress        | Added                 | Result                 |   |         | Actions       |
| test-stress-clients                              | mask        | ready     | 5%              | 27.4.2018<br>14:14:49 |                        | Œ | Φ       | ⋒             |
| <b>Test-Retry-Package</b>                        | mask        | ready     | 30%             | 27.4.2018<br>13:33:18 |                        | ⋒ | ه       | ⋒             |
| package-stop-test                                | mask        | ready     | 13%             | 27.4.2018<br>12:50:27 |                        | ⋒ | ه       | መ             |
| test_mask2                                       | mask        | finished  | 100%            | 27.4.2018<br>12:07:59 | aerotaner              | ⋒ | ٩       | ⋒             |
| 10 <sub>masks</sub>                              | mask        | finished  | 100%            | 27.4.2018<br>11:54:23 | Not<br>found           | ⊙ | ه       | ⋒             |
| DP-rules2                                        | rules       | ready     | 85%             | 27.4.2018<br>11:12:28 |                        | Œ | ۞       | ⋒             |
| DP-rules2                                        | rules       | finished  | 100%            | 27.4.2018<br>11:12:28 | !d!!!d!!               | ⋒ | ه       | ൘             |
| <b>DP-rules</b>                                  | dictionary  | exhausted | 100%            | 27.4.2018<br>11:12:28 |                        | ⋒ | ڻ       | ⋒             |
| test_mask_modified                               | markov      | finished  | 100%            | 27.4.2018<br>10:36:08 | aerotaner              | ⊛ | Ć       | ൘             |
| test_mask                                        | mask        | ready     | 0%              | 27.4.2018<br>10:34:19 |                        | ⋒ | ۞       | ⋒             |
|                                                  |             |           |                 | Jobs per page         | $10 - 7$<br>1-10 of 91 |   | $\,<\,$ | $\rightarrow$ |

Obr. 5.7: Stránka s tabuľkou úloh

Tabuľka taktiež podporuje zoradenie položiek podľa všetkých stĺpcov a vyhľadávanie v úlohách, ale keďže je zavedený systém stránkovania a klientská časť nemá informácie o všetkých úlohách, zoraďovanie a vyhľadávanie v úlohách vykonáva serverová časť ktorej sa odošle žiadosť s parametrami order\_by, ktorý označuje vlastnosť podľa ktorej sa majú úlohy zoradiť, a descending, ktorý hovorí o smere zoradenia (vzostupne/zostupne).

#### **5.3.6 Nahrávanie slovníkov z diskového priestoru servera**

Kvôli limitáciám webového servera Apache, bolo nutné vymyslieť alternatívny spôsob nahrávania slovníkov (alebo iných súborov) väčších ako niekoľko gigabajtov. Taktiež je vhodné, aby sa dal slovník vybrať priamo z diskového priestoru servera, alebo z prenosného úložiska pripojeného k serveru. Z toho dôvodu som do systému implementoval jednoduchý prehliadač súborov servera, v ktorom je možné navigovať sa v rámci súborového systému a označovať súbory. Po potvrdení sa tieto súbory spracujú ako slovníky (pridajú sa do databázy a spočíta sa počet hesiel, ktoré obsahujú) a pre každý súbor sa v predvolenej zložke na ukladanie slovníkov vytvorí zástupca, ktorý odkazuje na tento súbor. Snímku prehliadača súborov servera je možné vidieť na obrázku [5.8.](#page-40-0)

<span id="page-40-0"></span>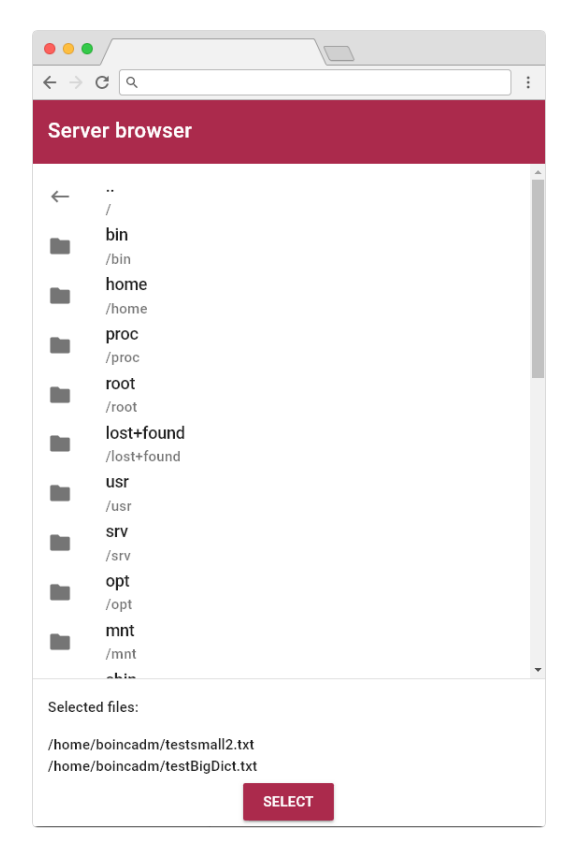

Obr. 5.8: Prehliadač súborov servera.

### **5.3.7 Databáza známych hešov**

Aby sme predišli opakovanému lámaniu heša, ktorý sme už v minulosti počítali, aplikácia podporuje históriu nájdených kryptografických hešov spolu s heslami. Po úspešnom dokončení úlohy sa heš spolu s heslom pridá do databázy. História nájdených hesiel je vizualizovaná pomocou prehľadnej tabuľky, v ktorej je možné vyhľadávať a zoradiť záznamy podľa času nájdenia, alebo abecedného poradia hesiel.

# <span id="page-41-0"></span>**Kapitola 6**

# **Testovanie a experimenty**

Testovanie je neoddeliteľnou súčasťou vývoja akéhokoľvek projektu. V rámci mojej bakalárskej práce som uskutočnil dva typy testovania. Funkcionálne testovanie, ktoré malo za úlohu overiť funkčnosť systému, a testovanie užívateľského rozhrania, v ktorom som testoval ako rýchlo a efektívne užívateľ zvláda úlohy, a ako je pre užívateľa prostredie prívetivé.

### <span id="page-41-1"></span>**6.1 Funkcionálne testovanie**

Funkcionálne testovanie malo predovšetkým odhaliť chyby v aplikačnej vrstve. Testovanie prebehlo spôsobom posielania žiadostí na serverovú časť systému (REST API) a porovnávanie odpovedí servera so správnymi modelmi odpovedí. Týmto spôsobom som automaticky kontroloval syntaktickú správnosť odpovede, ktorá bola vo formáte JSON, a stavové kódy HTTP hlavičiek odpovedí. Toto testovanie odhalilo niekoľko chýb s oprávneniami užívateľov, ktoré boli opravené. Ďalej som cez REST API posielal na server žiadosti, ktoré vytvorili úlohy. Po načítaní detailu úlohy vo formáte JSON som kontroloval správne vypočítanú veľkosť množiny hesiel, priradených uzlov, určený typ hešu a ďalšie hodnoty. Tieto hodnoty som následne porovnal s hodnotami z databázy, pričom som zistil, že sa rovnajú.

## <span id="page-41-2"></span>**6.2 Užívateľské testovanie**

Ďalšou fázou testovania bolo testovanie užívateľom. Pre tento typ testovania bolo pozvaných 5 osôb, ktorých úlohou bolo vykonať niekoľko jednoduchých úloh. Jednalo sa o:

- ∙ prihlásenie,
- ∙ vytvorenie nového užívateľa,
- ∙ zobrazenie všetkých úloh,
- ∙ nahranie slovníka do systému,
- ∙ vytvorenie ľubovolnej úlohy,
- ∙ spustenie úlohy,
- ∙ sledovanie stavu úlohy,
- ∙ zhodnotiť výsledok úlohy.

Behom testovania nevznikli u testujúcich takmer žiadne problémy. Keďže sa jedná o pomerne zložitý systém, ktorý si vyžaduje aspoň minimálne znalosti o kryptografickom šifrovaní, nie všetkým testovaným boli princípy jednotlivých útokov jasné. Avšak aj napriek tomu testujúci splnili úlohy za veľmi krátku dobu. Užívateľské prostredie sa všetkým javilo ako jednoduché a intuitívne. Následne, vzhľadom na výsledky testovania som uskutočnil pár grafických zmien, ako napríklad zväčšenie a zvýraznenie niektorých ovládacích prvkov. Taktiež sa väčšine testujúcim páčil grafický dizajn a zvolené farby aplikácie.

#### <span id="page-42-0"></span>**6.3 Experiment so slovníkovým útokom**

Cieľom experimentu je otestovať funkčnosť celého systému. Experiment bude prebiehať na dvoch, výkonnostne odlišných uzloch, ktorým bude zadaná úloha. Prvý uzol disponuje grafickou kartou Nvidia GTX 1070. Druhý má v sebe menej výkonnú grafickú kartu Nvidia GTX 550 Ti. Keďže prvý uzol má väčšiu výpočtovú silu, mal by dostávať aj viac hesiel na overenie v pracovnej jednotke. Uzly budú pracovať na slovníkovom útoku, kde sa správne heslo bude nachádzať až na úplnom konci slovníka. Keďže generátor vytvára pracovné jednotky zo slovníka postupne, k úspešnému dokončeniu úlohy by malo dôjsť tesne pred vyčerpaním všetkých hesiel zo slovníka. Taktiež by mal byť viditeľný výkonnostný rozdiel medzi uzlami v počte vypočítaných hešov. Experiment bude prebiehať v jednej sieti, kvôli eliminácii problémom s internetovým pripojením a oneskorením.

<span id="page-42-1"></span>Pomocou jednoduchého skriptu napísaného v jazyku Python som vygeneroval slovník, ktorý obsahuje 50 miliónov hesiel. Heslá sú tvorené piatimi znakmi anglickej abecedy. Na konci slovníka som pridal heslo experiment123. Obsah slovníka je naznačený na obrázku [6.1.](#page-42-1) Slovník zaberal po vygenerovaní 341 797kB diskového priestoru.

| 1.              | aaaaa                   |
|-----------------|-------------------------|
| 2.              | aaaab                   |
| 3.              | aaaac                   |
| 4.              | aaaad                   |
|                 |                         |
|                 |                         |
|                 |                         |
| 49999999. gRFgw |                         |
| 50000000. gRFgx |                         |
|                 | 50000001. experiment123 |

Obr. 6.1: Obsah experimentálneho slovníka

Slovník som nahral prostredníctvom webovej aplikácie do systému Fitcrack a pomenoval som ho experiment.txt. Overil som pridanie záznamu do databázy a vypočítanie správnej veľkosti množiny hesiel, ktorú slovník obsahuje. Potom som prostredníctvom programu WinRar<sup>[1](#page-42-2)</sup> uskutočnil kompresiu a zašifroval skupinu súborov do archívu faktury.zip. Ako heslo som zadal experiment123, čo je posledné heslo v slovníku experiment.txt, takže systém bude musieť prejsť celý slovník. Následne som vytvoril úlohu, do ktorej som nahral zašifrovaný archív a vybral slovníkový útok s vygenerovaným slovníkom experiment.txt. Typ heša sa správne automaticky nastavil. K tejto úlohe som pripojil oba uzly. Systém

<span id="page-42-2"></span><sup>1</sup> [https://www](https://www.win-rar.com/).win-rar.com/

<span id="page-43-0"></span>odhadol dobu výpočtu na 21 minút a 46 sekúnd. Stránku s vytváraním úlohy je možné vidieť na obrázku [6.2.](#page-43-0)

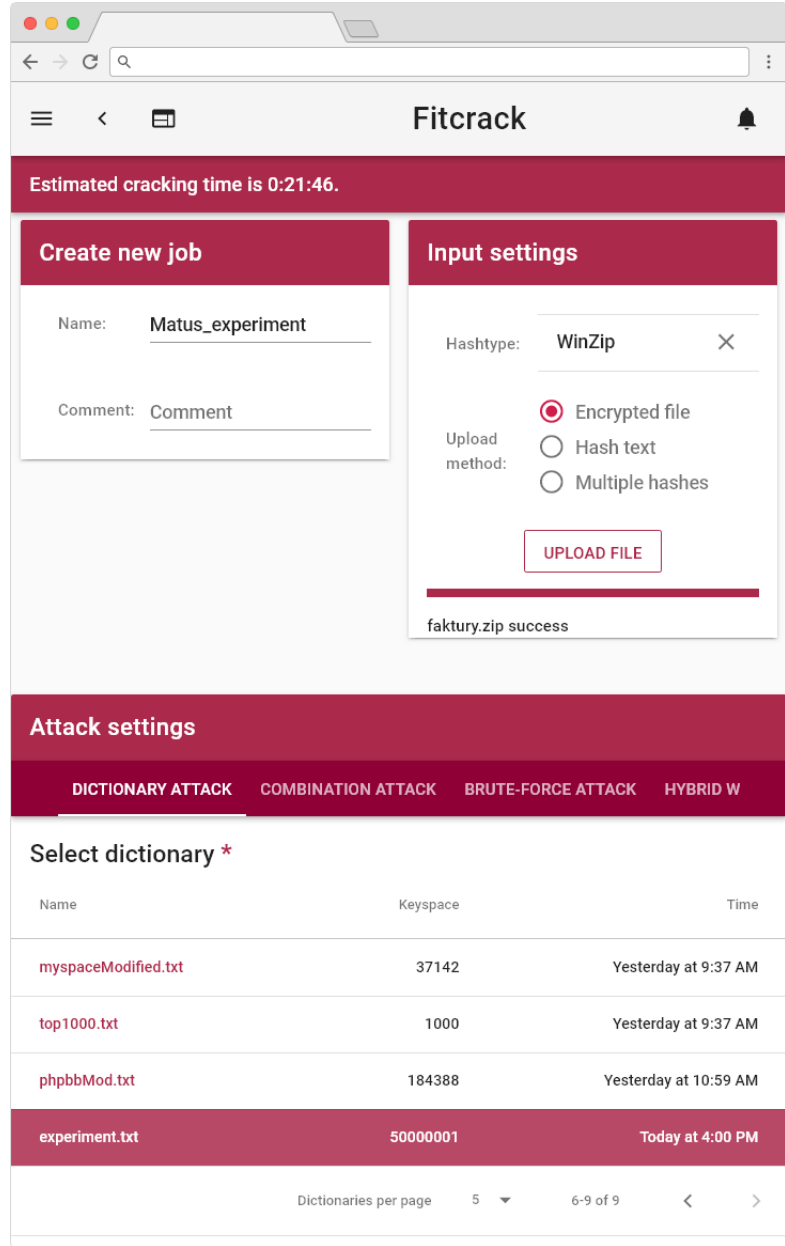

Obr. 6.2: Vytváranie experimentálnej úlohy

Po spustení úlohy sa vyťaženie uzlov prudko zdvihlo v dôsledku prijatej pracovnej jednotky. Jeden výpočtový uzol svojim výkonom výrazne prevyšoval druhý. Po približne pol hodine sa zobrazila notifikácia o dokončení úlohy. Ako vidno na obrázku [6.3,](#page-44-0) Fitcrack našiel heslo k archívu za 28 minút a 52 sekúnd. Čo je o pár minút dlhšie ako systém odhadoval pri vytváraní úlohy. Táto odchýlka bola zapríčinená vyťažením uzlu inými činnosťami.

<span id="page-44-0"></span>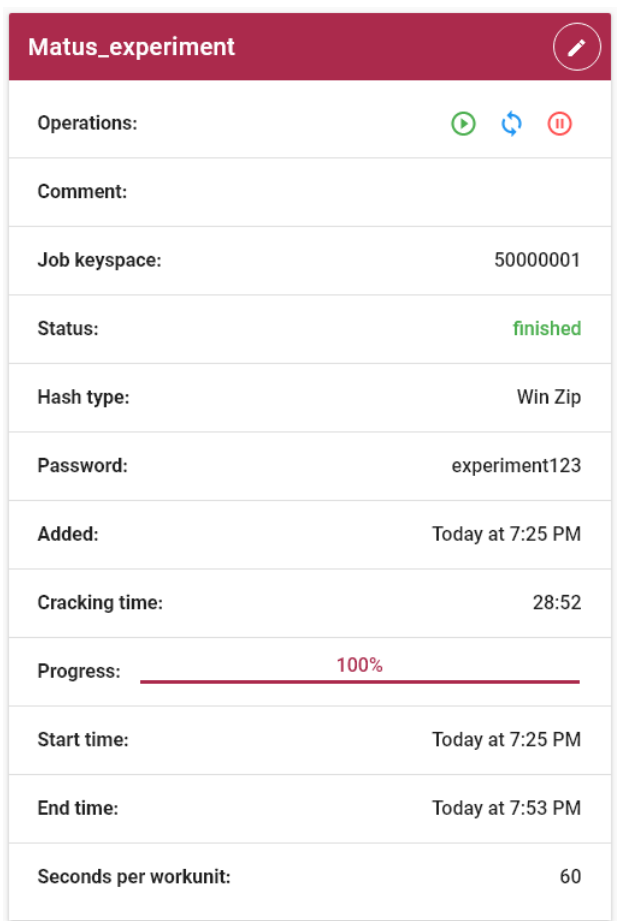

Obr. 6.3: Vytváranie experimentálnej úlohy

Za pozornosť stoja aj grafy, ktoré je možné vidieť na obrázku [6.4.](#page-44-1) Na nájdenie hesla musel systém prejsť celý slovník, čo je vidieť na grafe pokroku úlohy. Koláčový graf podporuje predpoklad o tom, že jeden uzol je výrazne výkonnejší ako druhý.

<span id="page-44-1"></span>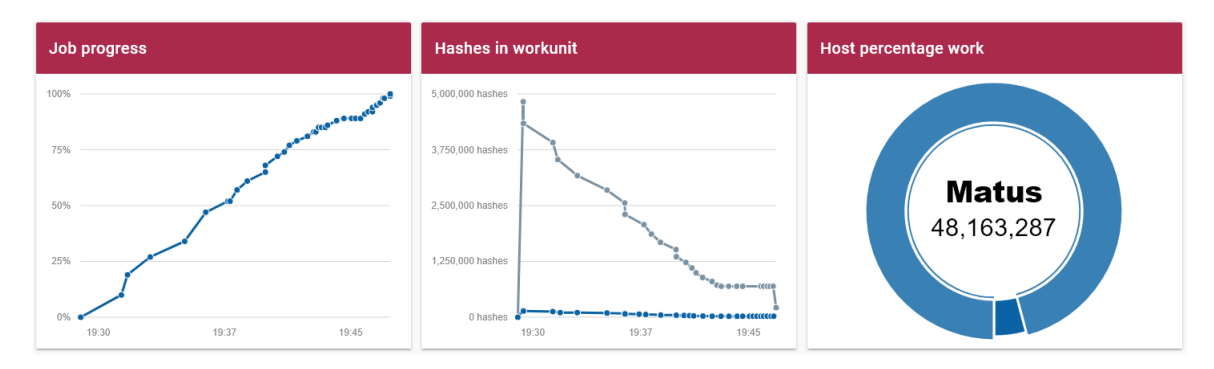

Obr. 6.4: Vytváranie experimentálnej úlohy

Experiment prebehol podľa hypotézy. Systém prešiel celú množinu hesiel kým našiel správne heslo. Kvôli výkonnostným rozdielom jeden uzol dostával výrazne viac hesiel (48 163 287) na overenie ako druhý (1 836 714). Odhadovaná doba výpočtu úlohy sa o niekoľko minút líši od skutočnej doby výpočtu v dôsledku vyťaženia uzlov počas výpočtu.

# <span id="page-45-0"></span>**Kapitola 7**

# **Záver**

V rámci tejto práce som urobil rozbor systému Fitcrack a analyzoval požiadavky na webovú aplikáciu, ktorá má slúžiť na vzdialenú správu systému. V rámci návrhu systému bola výrazne upravená schéma databázy, navrhnutý systém užívateľov a rozloženie prvkov na klientskej časti, popísané typy útokov ktoré bude webová aplikácia podporovať a navrhnuté druhy grafov.

Po návrhu systému, prebehla jeho implementácia, ktorej súčasťou je moderné webové rozhranie, serverová časť komunikujúca prostredníctvom REST API a databázový systém MySQL. Oproti prechádzajúcemu riešeniu, poskytuje moja implementácia rôzne rozšírenia ako napríklad podpora viacerých užívateľov s ich oprávneniami, 3 nové typy útokov, systém upozornení, príjemné a prehľadné užívateľské rozhranie so zaujímavými grafickými prvkami ako sú napríklad grafy. Taktiež systém podporuje odhad času potrebného na dokončenie úlohy a overenie správneho formátu hešu. Keďže som od seba oddelil klientskú a serverovú vrstvu, systém je výkonnostne menej náročný. Vďaka použitiu jednostránkovej webovej prezentácie a komunikácie so serverovou časťou prostredníctvom asynchrónnych žiadostí (AJAX), je možné periodicky aktualizovať dáta na prezentačnej vrstve a tým zabezpečiť konzistentnosť s databázovou vrstvou bez nutnosti znovunačítania stránky.

Po implementácií webovej aplikácie nasledovalo overenie funkčnosti prostredníctvom užívateľského a funkcionálneho testovania. Testovanie objavilo niekoľko drobných chýb, ktoré boli opravené. Potom nasledoval experiment, ktorý overil správnu funkčnosť celého systému Fitcrack.

Keďže si myslím, že systém Fitcrack môže byť v budúcnosti úspešný, mám záujem webovú aplikáciu ďalej rozširovať. Plánujem pridať možnosť emailových upozornení, zavedenie logovacieho systému, optimalizáciu pre mobilné zariadenia a množstvo ďalších vylepšení. Taktiež by bolo vhodné zbaviť sa závislosti serverovej časti na nástroji Hashcat, ktorý server používa už len na výpočet veľkosti množiny hesiel.

# <span id="page-46-0"></span>**Literatúra**

- <span id="page-46-3"></span>[1] Anderson, D. P.: BOINC: a system for public-resource computing and storage. In *Grid Computing, 2004. Proceedings. Fifth IEEE/ACM International Workshop on*, Nov 2004, ISSN 1550-5510, s. 4–10.
- <span id="page-46-7"></span>[2] Berners-Lee, T.; Fielding, R. T.; Masinter, L.: Uniform Resource Identifier (URI): Generic Syntax. STD 66, RFC Editor, Január 2005, http://www.rfc-editor.[org/rfc/rfc3986](http://www.rfc-editor.org/rfc/rfc3986.txt).txt. URL http://www.rfc-editor.[org/rfc/rfc3986](http://www.rfc-editor.org/rfc/rfc3986.txt).txt
- <span id="page-46-10"></span>[3] Bray, T.: The JavaScript Object Notation (JSON) Data Interchange Format. RFC 7159, RFC Editor, March 2014, http://www.rfc-editor.[org/rfc/rfc7159](http://www.rfc-editor.org/rfc/rfc7159.txt).txt. URL http://www.rfc-editor.[org/rfc/rfc7159](http://www.rfc-editor.org/rfc/rfc7159.txt).txt
- <span id="page-46-8"></span>[4] Copeland, R.: *Essential sqlalchemy*. O'Reilly Media, Inc., 2008, ISBN 978-0-596-51614-7.
- <span id="page-46-6"></span>[5] Fielding, R. T.: *Architectural Styles and the Design of Network-based Software Architectures*. 2000, University of California, Irvine Doctoral dissertation, ISBN: 0-599-87118-0.
- <span id="page-46-5"></span>[6] Fielding, R. T.; Gettys, J.; Mogul, J. C.; aj.: Hypertext Transfer Protocol – HTTP/1.1. RFC 2616, RFC Editor, June 1999. URL http://www.rfc-editor.[org/rfc/rfc2616](http://www.rfc-editor.org/rfc/rfc2616.txt).txt
- <span id="page-46-11"></span>[7] Gazdík, P.: *Využití heuristik při obnově hesel pomocí GPU* . Bakalářská práce, Vysoké učení technické v Brně, Fakulta informačních technologií, 2016.
- <span id="page-46-9"></span>[8] Grinberg, M.: *Flask web development: developing web applications with python*. O'Reilly Media, Inc., 2018, ISBN 978-1-491-99173-2.
- <span id="page-46-4"></span>[9] Hranický, R.; Holkovič, M.; Matoušek, P.; aj.: On Efficiency of Distributed Password Recovery. *The Journal of Digital Forensics, Security and Law*, ročník 11, č. 2, 2016: s. 79–96, ISSN 1558-7215. URL http://www.fit.vutbr.[cz/research/view\\_pub](http://www.fit.vutbr.cz/research/view_pub.php.cs?id=11276).php.cs?id=11276
- <span id="page-46-1"></span>[10] Hranický, R.; Matoušek, P.; Ryšavý, O.; aj.: Experimental Evaluation of Password Recovery in Encrypted Documents. In *Proceedings of ICISSP 2016*, SciTePress - Science and Technology Publications, 2016, ISBN 978-989-758-167-0, s. 299–306. URL http://www.fit.vutbr.[cz/research/view\\_pub](http://www.fit.vutbr.cz/research/view_pub.php.cs?id=11052).php.cs?id=11052
- <span id="page-46-2"></span>[11] Hranický, R.; Zobal, L.; Večeřa, V.: Distribuovaná obnova hesel. Technická Zpráva FIT-TR-2017-04, CZ, 2017.
- <span id="page-47-2"></span>[12] Masse, M.: *REST API Design Rulebook: Designing Consistent RESTful Web Service Interfaces*. O'Reilly Media, Inc., 2011, ISBN 978-1-449-31050-9.
- <span id="page-47-0"></span>[13] Rescorla, E.: HTTP Over TLS. RFC 2818, RFC Editor, Máj 2000. URL http://www.rfc-editor.[org/rfc/rfc2818](http://www.rfc-editor.org/rfc/rfc2818.txt).txt
- <span id="page-47-1"></span>[14] Shiflett, C.: *HTTP developer's handbook*. Sams Publishing, 2003, ISBN 0-672-32454-7.

# <span id="page-48-0"></span>**Príloha A**

# **Obsah priloženého pamäťového média**

Na priloženom CD sa nachádza:

- ∙ zdrojový kód textu bakalárskej práce napísaný v jazyku LATEX,
- ∙ táto práca vo formáte .pdf,
- ∙ zdrojové kódy serverovej časti webovej aplikácie,
- ∙ zdrojové kódy klientskej časti webovej aplikácie,
- ∙ skript na vytvorenie databázy v jazyku SQL.

# <span id="page-49-0"></span>**Príloha B**

# **Databázová štruktúra**

Databáza, ktorá slúži na uchovávanie dát systému Fitcrack sa skladá množstva tabuliek. Niektoré tabuľky patria systému BOINC<sup>[1](#page-49-1)</sup>, ktorý s nimi pracuje, a systém Fitcrack ich nemodifikuje. Ostatné tabuľky patria už priamo systému Fitcrack. Obsahujú dáta, ktoré slúžia na generovanie úloh, ukladanie výsledkov výpočtu, nájdených hesiel atď. V následujúcich sekciách opisujem štruktúry jednotlivých tabuliek, ktoré využíva systém Fitcrack.

### <span id="page-49-4"></span>**B.1 hashcache**

Tabuľka hashcache slúži na ukladanie už nájdených hesiel spolu s hešom. Vďaka tomu je možné upozorniť užívateľa v prípade že vytvára úlohy s hešom, ktorý sa už v minulosti počítal. Schéma tabuľky je nasledovná:

- ∙ **id** jednoznačný identifikátor záznamu,
- ∙ **hash\_type** typ kryptografického algoritmu použitý v úlohe,
- ∙ **hash** heš, s ktorým bola úloha vytvorená,
- ∙ **result** získané heslo v kódovaní Base64[2](#page-49-2) ,
- ∙ **added** čas pridania záznamu.

## <span id="page-49-3"></span>**B.2 host**

Táto tabuľka obsahuje aktívne výpočtové uzly, ktoré sa aktuálne podieľajú na výpočte niektorej z úlohy. Táto tabuľka má na starosti zviazať výpočtové uzly s úlohami, ku ktorým sú priradené. Schéma tabuľky je nasledovná:

- ∙ **id** jednoznačný identifikátor záznamu,
- ∙ **boinc\_host\_id** identifikátor uzla z BIONC tabuľky,
- ∙ **power** posledný nameraný výkon uzla,
- ∙ **package\_id** identifikátor úlohy, ku ktorej je uzol pridelený,

<span id="page-49-2"></span><span id="page-49-1"></span><sup>1</sup> https://boinc.berkeley.[edu/trac/wiki/DataBase](https://boinc.berkeley.edu/trac/wiki/DataBase)  $\mathrm{^{2}$ https://sk.wikipedia.[org/wiki/Base64](https://sk.wikipedia.org/wiki/Base64)

- ∙ **status** stav hosta, môže nadobúdať tieto hodnoty:
	- **– 0** na výpočtovom uzly prebieha meranie výkonu,
	- **– 1** na uzly prebieha klasický výpočet,
	- **– 3** uzol dokončil všetky prácu,
	- **– 4** na výpočtovom uzly došlo k chybe,
- ∙ **time** čas pridania záznamu.

#### **B.3 host\_activity**

V tejto tabuľke je uložená história aktivity uzlov. Schéma tejto tabuľky je nasledovná:

- ∙ **id** jednoznačný identifikátor záznamu,
- ∙ **boinc\_host\_id** identifikátor uzla z BIONC tabuľky,
- ∙ **package\_id** identifikátor úlohy, ku ktorej je uzol pridelený.

### **B.4 job**

Do tejto tabuľky sa ukladajú informácie o pracovných jednotkách, ktoré sú pridelené výpočtovým uzlom. Schéma tejto tabuľky je nasledovná:

- ∙ **id** jednoznačný identifikátor záznamu,
- ∙ **package\_id** identifikátor úlohy, ku ktorej pracovná jednotka patrí,
- ∙ **workunit\_id** identifikátor pracovnej úlohy z BOINC tabuľky,
- ∙ **host\_id** identifikátor výpočtového uzla z tabuľky host (schéma tabuľky je uvedená sekcii [B.2\)](#page-49-3),
- ∙ **boinc\_host\_id** identifikátor uzla z BIONC tabuľky,
- ∙ **start\_index** index stavového priestoru, kde začína prehľadávanie,
- ∙ **start\_index\_2** index pre prvý slovník v kombinačnom útoku,
- ∙ **hc\_keyspace** veľkosť množiny hesiel v danej pracovnej jednotke,
- ∙ **passwords\_verified** počet už overených hesiel v pracovnej jednotke
- ∙ **mask\_id** odkaz do tabuľky mask (schéma tabuľky je uvedená v sekcii [B.5\)](#page-51-0),
- ∙ **duplicated** jedná sa o príznak, ktorý udáva, či bola pracovná jednotka v dôsledku chyby rozdelená na viac pracovných jednotiek,
- ∙ **duplicate** pri duplikovanej pracovnej jednotke obsahuje identifikátor pôvodnej pracovnej jednotky,
- ∙ **time** čas pridania záznamu,
- ∙ **cracking\_time** doba trvania pracovnej jednotky,
- ∙ **retry** príznak, či sa jedná o znovu priradenú pracovnú jednotku,
- ∙ **finished** príznak dokončenia pracovnej jednotky.

### <span id="page-51-0"></span>**B.5 mask**

V tejto tabuľke sú uložené masky pre útoky s maskami. Schéma tabuľky je nasledovná:

- ∙ **id** jednoznačný identifikátor záznamu,
- ∙ **package\_id** identifikátor úlohy, ku ktorej je maska pridelená,
- ∙ **mask** samotná maska uložená ako textový reťazec,
- ∙ **current\_index** počet už overených hesiel z danej masky,
- ∙ **keyspace** veľkosť množiny možných hesiel,
- ∙ **hc\_keyspace** veľkosť množiny možných hesiel vypočítaná programom Hashcat.

### **B.6 package**

Do tejto tabuľky sa ukladajú záznamy o úlohách. Obsahuje základné údaje o úlohe (dobu výpočtu, nájdené heslo, veľkosť množiny hesiel atď.). Schéma tejto tabuľky je nasledovná:

- ∙ **id** jednoznačný identifikátor záznamu,
- ∙ **token** unikátny identifikátor záznamu,
- ∙ **attack** názov útoku,
- ∙ **attack\_mode** typ útoku,
- ∙ **attack\_submode** podtyp útoku,
- ∙ **hash\_type** typ kryptografického heša,
- ∙ **hash** kryptografický heš,
- ∙ **status** stav úlohy,
- ∙ **result** nájdené heslo v kódovaná Base64,
- ∙ **keyspace** veľkosť množiny hesiel danej úlohy,
- ∙ **hc\_keyspace** veľkosť množiny hesiel danej úlohy vypočítaná programom Hashcat,
- ∙ **passwords\_verified** počet už overených hesiel z úlohy,
- ∙ **current\_index** aktuálny indexy množiny hesiel, od ktorého bude generovaná nasledujúca pracovná jednotka,
- ∙ **current\_index\_2** aktuálny index v prvom slovníky pri kombinačnom útoku,
- ∙ **time** čas pridania záznamu,
- ∙ **name** názov úlohy,
- ∙ **comment** komentár k úlohe,
- ∙ **time\_start** plánovaný začiatok úlohy,
- ∙ **time\_end** plánovaný koniec úlohy,
- ∙ **cracking\_time** doba výpočtu,
- ∙ **seconds\_per\_job** doba po ktorú má bežať pracovná jednotka,
- **config** konfiguračný textový reťazec pre Generátor vo formáte TLV<sup>[3](#page-52-0)</sup>,
- ∙ **dict1** názov slovníku pri slovníkovom útoku alebo názov ľavého slovníku pri kombinačnom útoku,
- ∙ **dict2** názov pravého slovníku pri kombinačnom útoku,
- ∙ **charset1** Špeciálna (cudzojazyčná) znaková sa č. 1,
- ∙ **charset2** Špeciálna (cudzojazyčná) znaková sa č. 2,
- ∙ **charset3** Špeciálna (cudzojazyčná) znaková sa č. 3,
- ∙ **charset4** Špeciálna (cudzojazyčná) znaková sa č. 4,
- ∙ **rules** názov súboru s pravidlami pri slovníkovom útoku,
- ∙ **rule\_left** pravidlo pre modifikáciu ľavého slovníka pri kombinačnom útoku,
- ∙ **rule\_right** pravidlo pre modifikáciu pravého slovníka pri kombinačnom útoku,
- ∙ **markov\_hcstat** názov súboru s Markovovým modelom pri útoku s maskami,
- ∙ **markov\_threshold** obmedzenie počtu znakov v riadku Markovovej matice,
- ∙ **replicate\_factor** replikačný faktor pre danú úlohu.

#### **B.7 settings**

Táto tabuľka slúži na nastavenie systému Fitcrack. Má nasledovnú štruktúru:

- ∙ **id** jednoznačný identifikátor záznamu,
- ∙ **delete\_finished\_jobs** príznak udávajúci, či má asimilátor mazať dokončené pracovné jednotky,
- ∙ **default\_seconds\_per\_job** implicitné nastavenie doby trvania pracovnej jednotky,
- ∙ **default\_replicate\_factor** východzie nastavenie replikačného faktoru pre úlohy,

<span id="page-52-0"></span><sup>3</sup> https://en.wikipedia.[org/wiki/Type-length-value](https://en.wikipedia.org/wiki/Type-length-value)

- ∙ **default\_verify\_hash\_format** východzie nastavenie overovania formátu heša pri zadávaní úlohy,
- ∙ **default\_check\_hashcache** východzie nastavenie kontroly databázy známych hešov (viď. [B.1\)](#page-49-4) pri vytváraní úlohy,
- ∙ **default\_job\_timeout\_factor** doba za ktorú budú pracovné jednotky prehlásené za nedokončené a pridelené iným výpočtovým uzlom.

### **B.8 benchmark**

Tabuľka obsahuje záznamy o meraní výkonu výpočtových uzlov. Schéma tabuľky je nasledovná:

- ∙ **id** jednoznačný identifikátor záznamu,
- ∙ **boinc\_host\_id** identifikátor uzla z BIONC tabuľky,
- ∙ **hash\_type** typ testovaného kryptografického heša,
- ∙ **power** nameraná rýchlosť v počte hešov za sekundu,
- ∙ **last\_update** čas poslednej aktualizácie záznamu.

#### **B.9 dictionary, rule, charset, hcstats a masks\_set**

Tieto tabuľky slúžia na uchovávanie informácií o nahratých súboroch. V tabuľke dictionary sa nachádzajú záznamy o nahratých slovníkov do systému Fitcrack, v tabuľke rule informácie o nahratých súboroch s pravidlami, v charset sú uložené informácie o vlastných znakových sadách, v tabuľke hcstats sa nachádzajú informácie o Markovových modeloch nahratých do systému a v tabuľke mask\_set sú informácie o súboroch v ktorých sú uložené masky. Všetky tieto tabuľky majú rovnakú schému, ktorá je nasledovná:

- ∙ **id** jednoznačný identifikátor záznamu,
- ∙ **name** názov súboru,
- ∙ **path** cesta k súboru,
- ∙ **time** čas pridania záznamu,
- ∙ **deleted** príznak vymazania súboru.

### **B.10 encrypted\_file**

V tejto tabuľke sa nachádzajú informácie o zašifrovaných súboroch nahratých do systému. Schéma tabuľky je nasledovná:

- ∙ **id** jednoznačný identifikátor záznamu,
- ∙ **name** názov šifrovaného súboru,
- ∙ **path** cesta k súboru,
- ∙ **hash** kryptografický heš, ktorým je súbor zašifrovaný,
- ∙ **hash\_type** typ kryptografického heša,
- ∙ **time** čas pridania záznamu.

# **B.11 notification**

Tabuľka slúži na uloženie upozornení pre užívateľov. Schéma tejto tabuľky je nasledovná:

- ∙ **id** jednoznačný identifikátor záznamu,
- ∙ **source\_type** typ zdroja upozornenia, zvyčajne ide o úlohu,
- ∙ **source\_id** identifikátor zdroja upozornenia (napríklad identifikátor úlohy)
- ∙ **old\_value** pôvodná hodnota zmenenej vlastnosti, ktorá vyvolala upozornenie,
- ∙ **new\_value** nová hodnota zmenenej vlastnosti, ktorá vyvolala upozornenie,
- ∙ **seen** príznak videnia upozornenia užívateľom,
- ∙ **user\_id** identifikátor užívateľa, pre ktorého je upozornenie určené,
- ∙ **time** čas pridania záznamu.

# **B.12 package\_graph**

Táto tabuľka slúži na vykreslenie grafu pokroku úlohy. Schéma je nasledovná:

- ∙ **id** jednoznačný identifikátor záznamu,
- ∙ **progress** pokrok úlohy v percentách,
- ∙ **time** čas pridania záznamu.

### **B.13 user\_permissions**

Táto tabuľka sa aktuálne nevyužíva, ale v budúcnosti plánujem do systému zaviesť systém oprávnení nad konkrétnymi úlohami. Jednotlivé oprávnenia k úlohe sú riešené formou príznakov. Štruktúra tejto tabuľky je nasledovná:

- ∙ **id** jednoznačný identifikátor záznamu,
- ∙ **package\_id** identifikátor úlohy, ku ktorej sa oprávnenie viaže,
- ∙ **used\_id** identifikátor užívateľa,
- ∙ **modify** príznak modifikácie úlohy,
- ∙ **view** príznak zobrazenia úlohy,
- ∙ **operate** príznak spúšťania, opakovania a zastavovania úlohy.

### **B.14 user**

Tabuľka obsahuje informácie o užívateľoch systému Fitcrack, spolu s ich prihlasovacími údajmi. Schéma tejto tabuľky je nasledovná:

- ∙ **id** jednoznačný identifikátor záznamu,
- ∙ **role\_id** odkaz na užívateľskú rolu (viď [B.15\)](#page-55-0), ktorú má užívateľ priradenú,
- ∙ **username** prihlasovacie meno,
- ∙ **password** heš užívateľského hesla,
- ∙ **mail** emailová adresa užívateľa,
- ∙ **deleted** príznak vymazania užívateľa.

### <span id="page-55-0"></span>**B.15 role**

V tejto tabuľke sú uložené jednotlivé užívateľské role. Každé oprávnenie je riešenie príznakom. V budúcnosti môžu pribudnúť ďalšie oprávnenia. Schéma tejto tabuľky je nasledovná:

- ∙ **id** jednoznačný identifikátor záznamu,
- ∙ **name** názov užívateľskej role,
- ∙ **MANAGE\_USERS** užívateľ s rolou s týmto oprávneným môže modifikovať iných užívateľov,
- ∙ **ADD\_NEW\_PACKAGE** užívateľ s rolou s týmto oprávneným môže pridávať nové úlohy,
- ∙ **UPLOAD\_DICTIONARIES** užívateľ s rolou s týmto oprávneným môže nahrávať slovníky,
- ∙ **VIEW\_ALL\_PACKAGES** užívateľ s rolou s týmto oprávneným môže vidieť všetky úlohy,
- ∙ **EDIT\_ALL\_PACKAGES** užívateľ s rolou s týmto oprávneným môže modifikovať všetky úlohy,
- ∙ **OPERATE\_ALL\_PACKAGES** užívateľ s rolou s týmto oprávneným môže spúšťať, opakovať a zastavovať všetky úlohy,
- ∙ **ADD\_USER\_PERMISSIONS\_TO\_PACKAGE** užívateľ s rolou s týmto oprávneným k úlohám môže pridávať oprávnenia iným užívateľom.